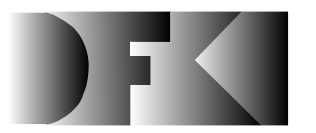

**Deutsches Forschungszentrum für Künstliche Intelligenz GmbH**

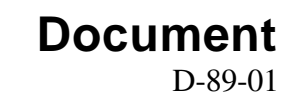

## **HYPERBIS: ein betriebliches Hypermedia-Informationssystem**

## **Michael H. Malburg, Rainer Bleisinger**

**Dezember 1989**

## **Deutsches Forschungszentrum für Künstliche Intelligenz GmbH**

Postfach 20 80 D-6750 Kaiserslautern Tel.: (+49 631) 205-3211/13 Fax: (+49 631) 205-3210

Stuhlsatzenhausweg 3 D-6600 Saarbrücken 11 Tel.: (+49 681) 302-5252 Fax: (+49 681) 302-5341

## **Deutsches Forschungszentrum für Künstliche Intelligenz**

Das Deutsche Forschungszentrum für Künstliche Intelligenz (DFKI) mit Standorten in Kaiserslautern und Saarbrücken ist eine gemeinnützige GmbH, die 1988 von den Gesellschaftern ADV/Orga, AEG, IBM, Insiders, Fraunhofer Gesellschaft, GMD, Krupp-Atlas, Mannesmann-Kienzle, Nixdorf, Philips und Siemens gegründet wurde. Die am DFKI durchgeführten Projekte werden vom Bundesministerium für Forschung und Technologie, von den Gesellschaftern oder von externen Auftraggebern finanziert.

Am DFKI wird anwendungsorientierte Grundlagenforschung auf dem Gebiet der Künstlichen Intelligenz (KI) und angrenzender anderer Bereiche der Informatik durchgeführt. Ziel ist die Erstellung von "Intelligenten Fachsystemen", in denen ausgesuchte Probleme eines Anwendungsbereiches mit Hilfe von KI Methoden gelöst werden. Derzeitig werden am DFKI die folgenden Forschungsschwerpunkte verfolgt:

- □ Intelligente Ingenieur-Systeme<br>□ Intelligente Benutzerschnittstel
	- Intelligente Benutzerschnittstellen
- $\Box$  Intelligente Kommunikations-Netzwerke
- $\Box$  Intelligente kooperative Systeme

Das DFKI strebt danach, seine wissenschaftlichen Ergebnisse der Forschungsgemeinschaft zugänglich zu machen. Aus diesem Grunde wurde ein Netzwerk von Kontakten zu in- und ausländischen Forschungseinrichtungen im akademischen und industriellen Bereich aufgebaut. Darüber hinaus veranstaltet das DFKI Wissenstransfer-Workshops, auf denen Gesellschafter und interessierte Dritte über den Forschungsstand informiert werden.

Seit seiner Gründung stellt das DFKI eine attraktive Arbeitsumgebung für namhafte Forscherinnen und Forscher aus dem In- und Ausland dar. Das Ziel ist, nach Beendigung der Aufbauphase ca. 100 Wissenschaftler zu beschäftigen.

Prof. Dr. Gerhard Barth Technisch-wissenschaftlicher Geschäftsführer

## **HYPERBIS: ein betriebliches Hypermedia-Informationssystem**

### **Michael H. Malburg, Rainer Bleisinger**

DFKI-D-89-01

© Deutsches Forschungszentrum für Künstliche Intelligenz 1989

This work may not be copied or reproduced in whole or in part for any commercial purpose. Permission to copy in whole or in part without payment of fee is granted for nonprofit educational and research purposes provided that all such whole or partial copies include the following: a notice that such copying is by permission of Deutsches Forschungszentrum für Künstliche Intelligenz, Kaiserslautern, Federal Republic of Germany; an acknowledgement of the authors and individual contributors to the work; all applicable portions of this copyright notice. Copying, reproducing, or republishing for any other purpose shall require a licence with payment of fee to Deutsches Forschungszentrum für Künstliche Intelligenz.

# **HYPERBIS: ein betriebliches Hypermedia-Informationssystem**

Michael H. Malburg Rainer Bleisinger

Deutsches Forschungszentrum für Künstliche Intelligenz GmbH Betriebsstätte Kaiserslautern Postfach 2080 D-6750 Kaiserslautern

### **Zusammenfassung**

Hypermediasysteme finden in jüngster Zeit immer größere Beachtung, was sich in vielen Konferenz- und Workshopveranstaltungen niederschlägt. In diesem Bericht wird die Entwicklung eines betrieblichen Informationssystems unter Verwendung eines Hypermediasystems berachtet. Die verfolgte Absicht dieses Ansatzes war es, möglichst viele Informationen des DFKI, insbesondere der bestehenden Organisation, des beschäftigten Personals, der durchge-führten Projekte und der benutzten Räumlichkeiten, in einheitlicher Weise auf einem Rechner zu verwalten und bei unterschiedlichen Gelegenheiten wirkungsvoll zu präsentieren.

Das System HYPERBIS wird einerseits aus entwicklungstechnischer Sicht und andererseits aus Benutzersicht beschrieben. Zum einen werden die teilweise schwierige Akquisition und Analyse von Informationen über das DFKI sowie die anschließende Abbildung in die Hypermediastrukturen diskutiert. Zum anderen werden ausführlich die komfortable Benutzerschnittstelle und die hilfreichen Wartungsfunktionen erklärt.

# Inhalt

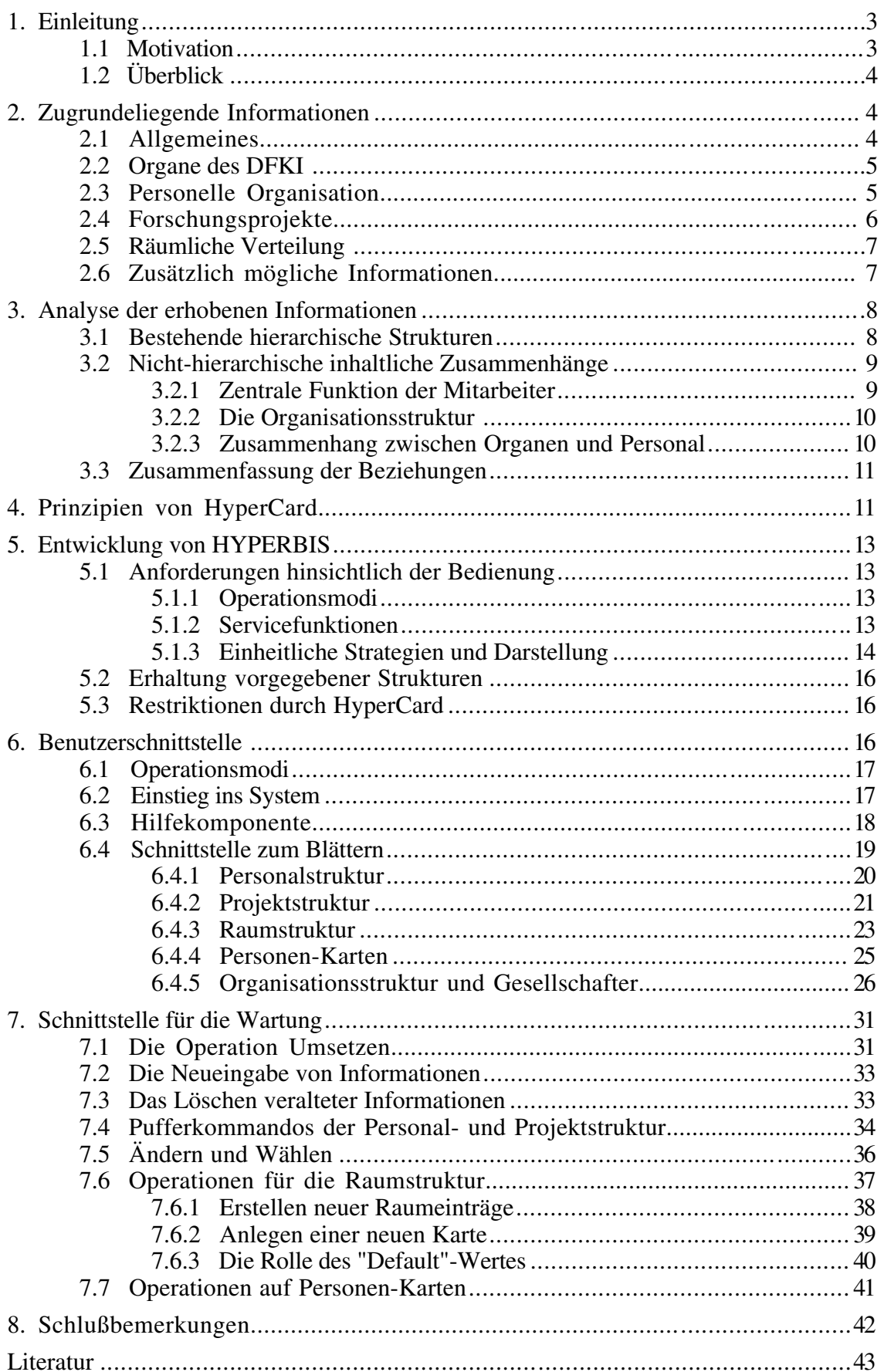

## **1. Einleitung**

In diesem Bericht wird ausführlich das Informationssystem HYPERBIS (**HYPER**media am Beispiel eines **B**etrieblichen **I**nformations**S**ystems) beschrieben. In das System wurden betrieblich relevante und allgemein zugängliche Informationen über das Deutsche Forschungszentrum für Künstliche Intelligenz (DFKI) aufgenommen. Enthalten sind sämtliche Informationen, die Ende 1989 aktuell waren und uns von verantwortlicher Seite zur Verfügung gestellt wurden. Insbesondere wurden Informationen über Personal, Projekte, Raumverteilung und Organe des DFKI berücksichtigt. Die Aufnahme von organisatorischen Informationen, die hauptsächlich innerbetrieblicher Natur sind, ist in Planung.

Das System wurde unter Verwendung des Hypermediasystems HyperCard auf einem Macintosh II entwickelt. Zum Einbringen von Bildvorlagen und Graphiken wurde ein Apple Scanner in Verbindung mit der Scansoftware HyperScan eingesetzt.

### **1.1 Motivation**

Drei unterschiedliche Gründe, die letztendlich für die Verwirklichung von HYPERBIS ausschlaggebend waren, sind anzuführen.

Um das DFKI unter Einsatz moderner Technik, wie Computer, Overheadprojektor und PC-Viewer, angemessen und wirkungsvoll nach außen zu präsentieren, sollte ein adäquates Informationssystem entwickelt werden. Als zugrundeliegendes Softwaresystem bot sich daher ein Hypermediasystem an, in dem sowohl bildliche als auch textuelle Informationen vermittelt werden können. Bei **öffentlichen Präsentationen**, durchgeführt von einer mit HYPERBIS vertrauten Person (Vorführung), sollen so einem größeren Publikum aktuelle Daten über das DFKI nahegebracht werden. Das System bewährte sich beim ersten öffentlichen Einsatz am 12. Oktober 1989 bei der Einweihung der DFKI-Räumlichkeiten in Kaiserslautern.

**Interessierten Einzelpersonen** - in der Regel Laien bezüglich HYPERBIS - sollte ein umfassendes Informationswerk zur Verfügung gestellt werden, anhand dessen sie sich jederzeit über das DFKI informieren können. Firmenintern könnte sich so ein neuer Mitarbeiter mit seinen Kollegen, deren Arbeitsgebiet und seinem neuen Arbeitgeber vertraut machen. Externen Besuchern wird so die Möglichkeit geboten, sich selbst über das DFKI zu informieren.

Im Zusammenhang mit dem gegenwärtig am Institut für Flugführung der Deutschen Forschungsanstalt für Luft- und Raumfahrt e.V. (DLR) in Braunschweig geplanten Versuchsprojekt SIW (**S**oftwaresystem zur **I**nteraktiven **W**issenverwaltung) wurde HYPERBIS als Demonstrator eingesetzt. Im Projekt SIW soll die zentrale Frage untersucht werden, inwieweit die Möglichkeit besteht, fachliches Wissen aus Teilgebieten der Flugführung effizient rechnergestützt zu verwalten. Insbesondere sind beim Aufbau einer entsprechenden Wissensbank unterschiedliche Darstellungsformen, wie etwa allgemeiner Text, mathematische Formeln oder Bilder und Graphiken, zu berücksichtigen. Am DFKI wurde dazu das **Projekt PRO-SIW** (Vorprojekt von SIW) durchgeführt und HYPERBIS als Beispielsystem für die Leistungsfähigkeit, Möglichkeiten und Grenzen von Hypermediasystemen im Allgemeinen vorgestellt. Mit diesem Demonstrator wurde gezeigt, daß sich Hypermediasysteme generell für die speziellen Anforderungen des SIW-Projektes eignen [Bleisinger et al, 1990].

Erste hilfreiche Anregungen zum sinnvollen Einsatz eines Hypermediasystems beim Aufbau eines interaktiven Informationssystems kamen von Dr. A. Zell, Universität Stuttgart, der in Zusammenarbeit mit einem Studenten ein ähnliches, wenn auch einfacheres System entwickelte [Sonntag, 1989].

## **1.2 Überblick**

Im ersten Teil des Berichts wird mehr aus wissenschaftlicher Sicht heraus die Entwicklung von HYPERBIS diskutiert und im zweiten Teil wird hauptsächlich auf die Implementierung und Benutzung eingegangen.

Ein Gesamtüberblick über die relevanten betrieblichen Informationen des DFKI in Kapitel 2 dient als Ausgangspunkt für die endgültige Bildung von Strukturen im verwendeten Hypermediasystem. Zusätzlich erhobene detailliertere Informationen hatten darauf keinen direkten Einfluß und werden hier im Einzelnen nicht erwähnt.

In Kapitel 3 werden die informellen Beschreibungen über das DFKI analysiert und deren strukturelle Zusammenhänge offengelegt. Dies geschieht teilweise bereits mit Blick auf eine spätere Implementierung mit Hilfe des Hypermediasystems HyperCard.

Eine Kurzbeschreibung der zentralen Begriffe und Konzepte von HyperCard wird in Kapitel 4 durchgeführt.

In Kapitel 5 werden generelle Lösungsideen und grundlegende Entwicklungsstrategien für HYPERBIS diskutiert.

Als Konsequenz aus diesen Überlegungen wurde eine entsprechend gestaltete Benutzerschnittstelle implementiert, deren ausführliche Beschreibung in Kapitel 6 erfolgt. Aus dem Bericht herausgenommen bildet dieses Kapitel eine gute Benutzeranleitung.

Die notwendigen und nützlichen Wartungsfunktionen werden in Kapitel 7 näher erläutert. Die Benutzerschnittstelle für Wartung erleichtert das Einbringen, Löschen und Aktualisieren von Informationen in HYPERBIS.

In Kapitel 8 wird ein kleiner Einblick in während der Entwicklung entstandene Probleme gegeben, werden die zukünftig notwendige und ständig durchzuführende Aktualisierungen von HYPERBIS umrissen und weitere mögliche Einsatzfelder aufgezeigt.

## **2. Zugrundeliegende Informationen**

Als zentrale Grundlage zur Informationsbeschaffung, die sich oft als recht beschwerlich er-wies, dienten zum einen verschiedene Veröffentlichungen in allgemeiner Form über das DFKI ([Isensee et al, 1988], [Mayer, 1988], [Isensee, 1988], [Schwärtzel, 1988], [Barth, 1988], [Dengel, 1989]). Zum anderen wurden Gespräche mit der Geschäftsleitung geführt, sowie schriftlich und mündlich Bitten um Informationen bezüglich einzelner Personen vorgetragen. Außerdem wurden, vor allem projektbezogene und einige allgemeine, Informationen aus der DFKI-Informationsmappe entnommen. Nachfolgend werden diese gesammelten Informationen in informeller Weise als Zusammenfassung dargeboten.

### **2.1 Allgemeines**

Die Unterzeichnung des Rahmenvertrages am 4. Juli 1988 zwischen dem Bundesminister für Forschung und Technologie, den Bundesländern Rheinland-Pfalz und Saarland, den Universitäten Kaiserslautern und Saarbrücken sowie den industriellen Gründungsgesellschaften bildete den Beginn für das DFKI. Das nationale DFKI wird in privatrechtlicher Form als gemeinnützige GmbH mit Sitz in Kaiserslautern und Saarbrücken geführt. Getragen wird das Institut von neun Unternehmen der Computerindustrie (ADV/ORGA, Daimler Benz, IBM, INSIDERS, Krupp Atlas, Mannesmann-Kienzle, Nixdorf, Philips und Siemens) und zwei Forschungsinstituten (Fraunhofer Gesellschaft und Gesellschaft für Mathematik und Datenverarbeitung). Die Gesellschafter mußten dabei vor allem das Kriterium erfüllen, eigene Arbeiten auf dem Gebiet der Künstlichen Intelligenz durchzuführen.

Die Wahl einer privatwirtschaftlichen Rechtsform erlaubt zum einen ein flexibleres Verhalten als innerhalb öffentlich-rechtlicher Institutionen. Zum anderen bleibt aber der öffentliche Zugang zu den am DFKI erzielten Ergebnissen erhalten. So werden Veröffentlichungen in Tagungsbänden und Fachzeitschriften ebenso gefördert wie regelmäßige Berichte.

Der unterzeichnete Rahmenvertrag bildete lediglich eine erste Grundlage. Wie die geplante Zusammenarbeit der einzelnen Gesellschafter konkret auszusehen hat, und was ihre Rechte und Pflichten anbelangte, wurde im Gesellschaftervertrag vereinbart. Der Kooperationsvertrag regelte die vereinbarten Beziehungen mit den Standortuniversitäten.

### **2.2 Organe des DFKI**

Zu den Organen der DFKI-GmbH zählen der Aufsichtrat, die Geschäftsleitung und ein wissenschaftlicher Beirat.

Die **Geschäftsleitung** wird auf einen technisch-wissenschaftlichen und einen kaufmännischen Leiter aufgeteilt. Für im DFKI ablaufende Forschungsprojekte und eine qualifizierte Personalbesetzung zeichnet der technisch-wissenschaftliche Leiter, Herr Prof. G. Barth, verantwortlich und für die kaufmännischen Belange, insbesondere die Finanzen, ist der kaufmännische Leiter, Herr F. J. Wendl, zuständig.

Die wissenschaftlichen Ziele und Inhalte der Projekte werden durch den international besetzten **wissenschaftlichen Beirat** kontrolliert. In diesen Kreis wurden aus Deutschland so renommierte Wissenschaftler wie Herr Prof. H.-J. Appelrath, Herr Prof. P. Deussen und Herr Prof. B. Neumann berufen. Als ausländische Gutachter konnten Persönlichkeiten wie Herr Prof. J. G. Carbonell aus USA, Herr Prof. R. A. Kowalski aus England, Herr Prof. E. Sandewall aus Schweden und Herr Prof. L. Steels aus Belgien gewonnen werden.

Der 14-köpfige **Aufsichtsrat** ist das zentrale Organ und wird mehrheitlich von den industriellen Trägern besetzt: je ein Sitz pro Gesellschafter, je ein Sitz für die Länder und das BMFT. Weiterhin stehen dem Aufsichtsrat die Präsidenten der Universitäten Kaiserslautern und Saarbrücken beratend zur Seite. Als Aufsichtsratsvorsitzender wurde Prof. Schwärtzel gewählt. Eine vollständige Namensliste wurde uns von der Geschäftsleitung zur Verfügung gestellt.

Dem Aufsichtsrat fallen als wichtigste Aufgaben die Ernennung und Überwachung der technisch-wissenschaftlichen und kaufmännischen Geschäftsleitung und die Berufung des wissenschaftlichen Beirats zu. Außerdem legt er die Grundsätze für die inhaltliche Arbeit und die Geschäftspolitik im DFKI fest.

Detaillierte Informationen sowohl über die Mitglieder des wissenschaftlichen Beirats als auch über die Aufsichtsratmitglieder wurden durch eine schriftliche Anfrage bei den entsprechenden Personen eingeholt. Als interessant erschienen uns vor allem ein identifizierendes Passphoto und eine aussagekräftige Beschreibung des Tätigkeitsfeldes, eventuell ergänzt durch einen kur-zen beruflichen Werdegang.

### **2.3 Personelle Organisation**

Innerhalb des DFKI sind verschiedene Kompetenzstufen bezüglich der Geschäftsabläufe vorhanden. Daher weist die Personalstruktur eine typische hierarchische Gliederung auf. An der Spitze steht die Geschäftsleitung mit den umfaßendsten Befugnissen, gefolgt von den Stellen der wissenschaftlichen Direktoren, welche im Moment durch die Professoren Richter und Wahlster besetzt sind. Diesen direkt untergeordnet folgen die Projekt- und Teilprojektleiter, die ihrerseits einer Gruppe von wissenschaftlichen Mitarbeitern vorstehen. Zu allerletzt seien noch die

wissenschaftlichen Hilfskräfte genannt.

Personell verstärkt wird das DFKI durch Gastwissenschaftler und durch von der Wirtschaft entsandte Mitarbeiter. Insbesondere ist dabei hervorzuheben, daß die entsandten Mitarbeiter keineswegs nur von den industriellen Trägern kommen müssen.

Alle Namen der Mitarbeiter des DFKI und ihre vorgesehene Position wurden uns von der Geschäftsleitung genannt. Genauere Angaben zu den einzelnen Mitarbeitern, wie Passphoto und Beschreibung des Arbeitsgebietes, sowie Telefonnummer und Raumnummer, wurden von diesen durch einen schriftlichen Aufruf in den firmeninternen DFKI-Mitteilungen erbeten.

### **2.4 Forschungsprojekte**

Die Initiative zur Gründung des DFKI ging vom Bundesministerium für Forschung und Technologie (BMFT) aus, welches eine finanzielle Starthilfe leistet. Mit etwa 15 Millionen DM jährlich wird das DFKI für einen Zeitraum von 10 Jahren vom BMFT öffentlich gefördert. Dies geschieht durch Finanzierung von mittelfristig durchzuführenden Forschungsprojekten, deren wissenschaftliche Ziele und Inhalte vor dem wissenschaftlichen Beirat bestehen müssen.

Während dieses Zeitraums soll dann ein stufenweiser Übergang von der gänzlich öffentlichen zur selbstständigen, privatwirtschaftlichen Finanzierung erfolgen. Gedacht wird dabei insbesondere an Forschungsaufträge aus der Industrie, vorzugsweise aus dem Kreis der Gesellschafter, aber auch an Beteiligungen an Verbundforschungsprojekten des BMFT oder europäischen Projekten. Die endgültige Entscheidung über Annahme beziehungsweise Ablehnung eines industriellen Forschungsauftrags liegt bei der Geschäftsleitung des DFKI.

Am DFKI wird unter dem Leitmotiv "Intelligente Fachsysteme" anwendungsorientierte Grundlagenforschung in verschiedenen Bereichen der Künstlichen Intelligenz betrieben. Zur Zeit werden vom BMFT in den drei Gebieten "Intelligente Benutzerschnittstellen", "Expertensysteme für technische Anwendungen" und "Autonome kooperierende Fachsysteme" Projekte finanziell gefördert.

In dem Projekt **Wissensbasierte Informationspräsentation** (WIP) geht es um die situationsgerechte, benutzeradäquate Darbietung von rechnerinternen Informationen. Ausgehend von einer Wissensrepräsentationsform soll es ermöglicht werden, diese Informationen in verschiedenartigen Präsentationsmodi zu transformieren. Drei Arbeitsgruppen mit unterschiedlichen Schwerpunkten wurden gebildet: "Präsentationsplanung" (PP), "Sprachgenerierung" (GEN) und "Wissensrepräsentation" (WR).

Das Projekt **Autonome, kooperierende Agenten** (AKA) konzentriert sich auf die Grundlagen für die Behandlung von selbstständig handelnden Akteuren, die gemeinschaftlich Probleme lösen. Im Vordergrund stehen dabei logische Grundlagen im Bereich der Wissensrepräsentation und der Inferenzmechanismen von "common sense", insbesondere auch in "verteilter" Form. Insgesamt geplant sind fünf Teilprojekte: "Wissens- und Inferenz-Objektivierung" (WINO), "Nichtmonotones Schließen und Planen" (NSP), "Time and Space Reasoning" (TSR), "Kooperierende Roboter" (Robot) und "Modellierung kooperierender Agenten" (AKA-Mod). Bisher wird im Projekt AKA das Teilprojekt WINO durchgeführt.

Das Projekt **Akquisition, Repräsentation und Compilation von technischem Wissen** (ARC-TEC) beschäftigt sich mit der Nutzbarmachung menschlichen Wissens durch eine Übertragung in eine formale Repräsentation, die anschließend auf maschinennähere Struk-turen transformiert werden soll. Als Anwendungsdomäne wird der technische Bereich "Maschinenbau" gewählt. Eine inhaltlich sinnvolle Gliederung in drei Teilgruppen wurde vorgenommen: "Akquisition" (A), "Repräsentation" (R) und "Compilation"(C).

Von den Gesellschaftern wird bislang lediglich ein Projekt gefördert. Dabei handelt es sich um das von Siemens getragene Projekt **Künstliche Intelligenz und Kommunikationsnetze** (KIK). Das Projekt zielt auf die Integration von Künstlicher Intelligenz und der Kommunikationstechnologie ab. Eine Arbeitsgruppe beschäftigt sich mit der aktiven Unterstützung bei der Auswahl, Zusammenstellung und Verwendung von Diensten in Netzen, die benutzerspezifisch angeboten werden sollen: "Network Service and Communication Consultant" (NESCCO). Der zweite Arbeitsschwerpunkt liegt im Bereich des distribuierten Problemlösens, an dem Menschen und maschinelle (teil)autonome Agenten beteiligt sein können: "Problemlösen im distribuierten Mensch-Maschine Team" (TEAMWARE).

Alle inhaltsbezogenen Projektinformationen sind den Projektblättern der DFKI-Informationsmappe entnommen.

### **2.5 Räumliche Verteilung**

Von den Bewerbern um den Standort für das DFKI wurden von den Trägern die Universitätsstädte Kaiserslautern und Saarbrücken ausgewählt.

Die beiden Universitäten stellen auf ihrem Campus je ein Gebäude in Kaiserslautern und Saarbrücken bereit, in denen das DFKI zusammenliegende Räumlichkeiten nutzen kann. So stehen dem DFKI am Standort Saarbrücken ein ganzer Flügel des neu erstellten Gebäudes 43 und in Kaiserslautern Stockwerkshälften des ebenfalls neu erbauten Drittmittelgebäudes 57 zur Verfügung. Die entsprechenden Lageinformationen als auch die vorgegebenen Zweckbestimmungen der Zimmer waren den Gebäudeplänen zu entnehmen.

Wie ein Zimmer jedoch wirklich verwendet wird (auch mehrere Verwendungszwecke sind möglich) und wer darin arbeitet (auch mehrere Personen in einem Raum sind anzutreffen) mußte vor Ort erkundet werden.

### **2.6 Zusätzlich mögliche Informationen**

Alles bisher Beschriebene wurde bei der Entwicklung von HYPERBIS berücksichtigt, allerdings ist die Informationsquelle "DFKI" noch lange nicht voll ausgeschöpft.

Immer wieder entstehen betriebsinterne organisatorische Regelungen, die zukünftig von allen Mitarbeitern zu beachten sind. So wurden Regelungen für **Dienstreiseangelegenheiten** getroffen, die den Vorgang vom Antragstellen bis hin zur Reisekostenabrechnung genau festschreiben, aber für Inlandsreisen teilweise anders lauten als für Auslandsreisen. Außerdem wurden **Bibliotheksangelegenheiten** genauer festgelegt, angefangen bei einer Buchbestellung bis hin zur Ausleihprozedur. In ein Hypermediasystem eingebracht und ansprechend gestaltet könnte man diese "Vorschriften" sicherlich anschaulich und auch leicht verständlich aufbereiten.

Seit kurzem besteht auch eine Richtlinie für **DFKI-Veröffentlichungen**, wobei unterschiedliche Qualitätskriterien zu einer Dreiteilung des Berichtswesens führten: Research Report, Technical Memo und Document. In Zukunft erscheinende Berichte könnten mit HYPERBIS sicherlich ebenfalls verwaltet werden.

## **3. Analyse der erhobenen Informationen**

Die in Kapitel 2 informell erläuterten Angaben zur DFKI-GmbH müssen nun hinsichtlich innerer Strukturen untersucht werden. Diese sollen die Basis für eine Darstellung im Rechner bilden. Unter diesen Strukturen spielen solche hierarchischer Art eine besonders ausgezeichnete Rolle, da sowohl ihre Erkennung als auch ihre spätere Implementierung mittels eines Hypermediasystems recht leicht fallen.

### **3.1 Bestehende hierarchische Strukturen**

Wie zu erwarten, weist die **personelle Gliederung** der Firma streng hierarchische Strukturen auf. Nehmen wir als Beispiel einen wissenschaftlichen Mitarbeiter ohne weitere "Untergebenen" (wenn wir von HiWi´s einmal absehen wollen). Aus seiner Sicht können wir eine durchgehende Linie von Vorgesetzten über den Teilprojektleiter seines Teams und den Projektleiter bis hin zu einem (dem dazugehörigen) wissenschaftlichen Direktor. Von dort geht es weiter zur Geschäftsleitung - um genau zu sein bis zu deren Vorstand - vgl. Bild 3.1.a.

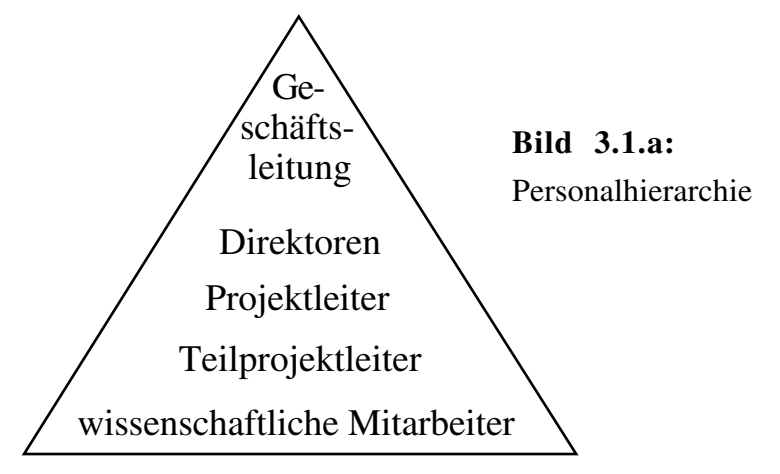

Von der Personalstruktur deutlich abgehoben soll nun die **Projektstruktur** betrachtet werden. Auch sie weist eine streng hierarchische Organisation auf: eine Gliederung der Projekte in Teilprojekte - eventuell auch mehrstufig - bis hin zu den Mitarbeitern. Diese kann "nach oben" durch eine Klassifizierung der verschiedenen Projekte, etwa nach ihren Trägern, fortgesetzt werden, wie in Bild 3.1.b zu sehen ist.

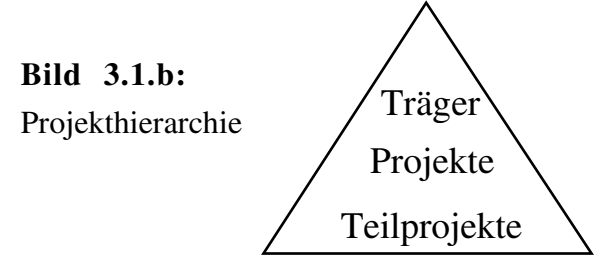

Die hier vorgenommene Trennung zwischen Personal- und Projektstruktur muß aus verschiedenen Gründen erfolgen. Aufgrund arbeitstechnischer Belange könnte ein Mitarbeiter gleichzeitig an zwei oder mehr verschiedenen Projekten beteiligt sein (etwa aufgrund besonderer Spezialkenntnisse, die für alle diese Projekte wichtig sind). Außerdem kann durch die Untergliederung in Teilprojekte eine feinere Strukturierung erfolgen als in der personellen Organisation notwendig. Wie bei der personellen Struktur endet auch hier eine hierarchische Analyse bei den Mitarbeitern.

Dies ist auch bei der **räumlichen Struktur** der Fall, die man analog entwerfen kann, so wie es in Bild 3.1.c dargestellt ist.

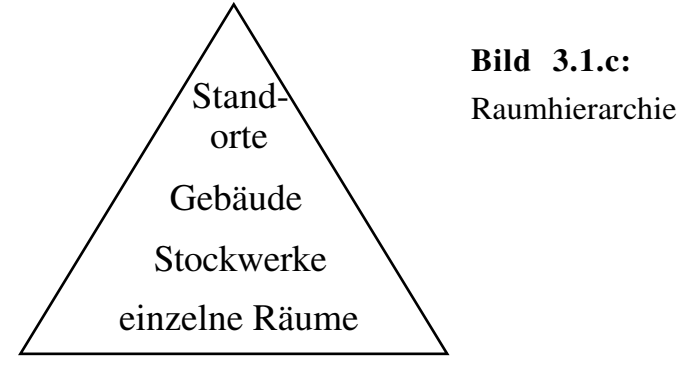

Ausgehend von den Standorten des DFKI (die beiden Städte) mit den Gebäuden, verzweigend über die Stockwerke bis hin zu den einzelnen Räumen, die (zumindest zum Teil) mit Mitarbeitern besetzt sind, erhalten wir eine Baumstruktur, die mit den beiden oben genannten Hierarchien vergleichbar ist.

### **3.2 Nicht-hierarchische inhaltliche Zusammenhänge**

Bei der weiteren Analyse der in Kapitel 2 beschriebenen Daten stellt man fest, daß es auch einige Verbindungen gibt, die nicht allein durch Hierarchiekonzepte zu modellieren sind. Diese sollen Thema des folgenden Abschnitts sein.

### **3.2.1 Zentrale Funktion der Mitarbeiter**

Offensichtlich (vgl. 3.1) bestehen von allen hierarchischen Strukturen aus inhaltliche Verbindungen zu den Mitarbeitern des DFKI: so hat einjeder ein Büro, die meisten einen Vorgesetzten, und alle - bis auf die Mitarbeiter der Geschäftsführung - sind an zumindest einem Projekt beschäftigt.

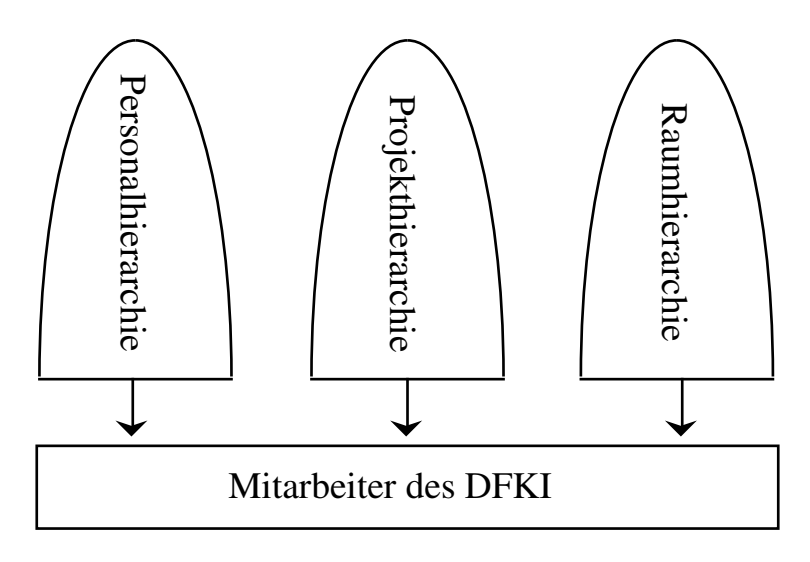

**Bild 3.2.1.a:** zentrale Rolle der Mitarbeiter

Bild 3.2.1.a zeigt die dadurch entstehende besondere Rolle der Mitarbeiter, die im System entsprechend berücksichtigt werden muß.

### **3.2.2 Die Organisationsstruktur**

Wie schon in Unterkapitel 2.2 angeklungen, sind die Zusammenhänge zwischen den Organen des DFKI nicht (nur) hierarchischer Art. So kann man z.B. nicht behaupten, der Aufsichtsrat stünde dem wissenschaftlichen Beirat vor (oder umgekehrt), sondern beiden kommen schlicht verschiedene Aufgaben zu. Ähnlich verhält es sich mit den Gesellschaftern, die nur indirekt durch die Ernennung der Aufsichtsratmitglieder auf die Firmenpolitik Einfluß nehmen. Auch diesen Zusammenhängen muß das System gerecht werden. In Bild 3.2.2.a sind - stark schematisiert - die Beziehungen der verschiedenen Organe zueinander dargestellt.

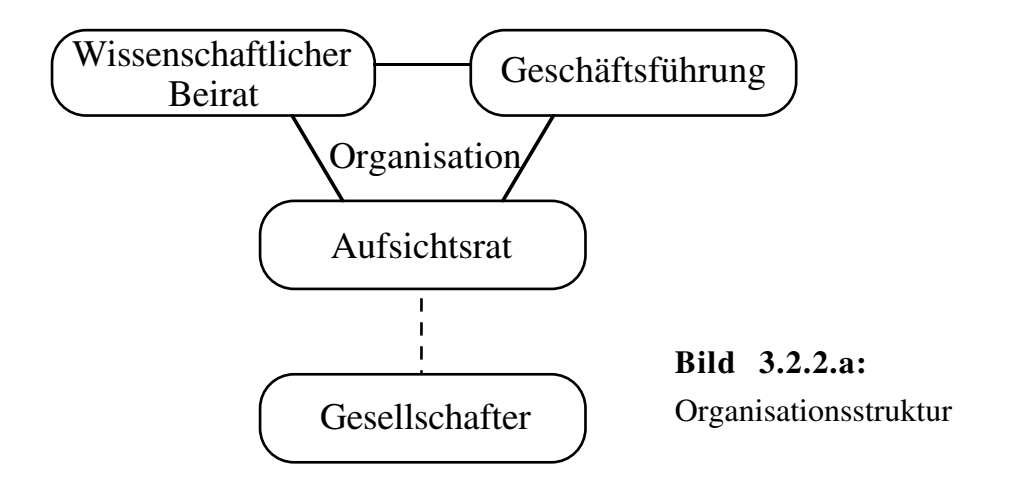

Die unterbrochene Linie zwischen Gesellschaftern und Aufsichtsrat soll die nur indirekte Einflußnahme symbolisieren, während die durchgezogenen Linien zwischen Aufsichtsrat, Wissenschaftlichem Beirat und Geschäftsführung für deren gegenseitige Abhängigkeit stehen.

### **3.2.3 Zusammenhang zwischen Organen und Personal**

Eine besondere Rolle in der Firmenstruktur spielt die Geschäftsleitung. Diese wurde in Unterkapitel 2.2 wie auch in Unterkapitel 3.2.2 als zur Organisation gehörig erwähnt, steht jedoch auch zugleich an der Spitze der personellen Hierarchie, was in Bild 3.2.3.a verdeutlicht ist.

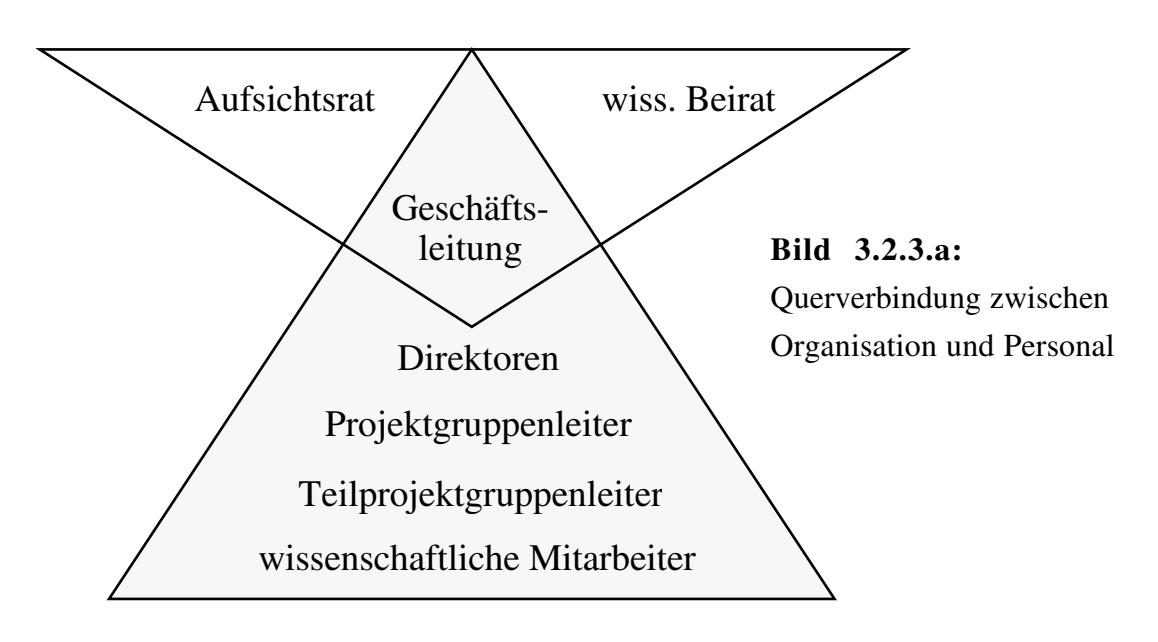

Dieser Zusammenhang muß im hier beschriebenen System in Form einer "Querverbindung" besonders berücksichtigt werden, die jedoch mit dem ansonsten streng hierarchischen Aufbau nicht so recht zu vereinbaren ist.

### **3.3 Zusammenfassung der Beziehungen**

Bild 3.3.a faßt die in diesem Kapitel erarbeiteten Strukturen noch einmal kurz in einer Graphik zusammen. Ganz grob kann man noch die in Bild 3.2.1.a vorgenommene Strukturierung erkennen, wo die zentrale Rolle der Mitarbeiter in Hinsicht auf die drei Hierarchiearten Personal, Projekte und Räumlichkeiten (im Bild von links nach rechts) hervorgehoben wurde. In Ergänzung zum dort Gesagten wird hier das Faktum beachtet, daß Raumstruktur einerseits und Personal- und Projektstruktur andererseits nicht völlig vergleichbar sind: während die Raumstruktur nur auf unterster Ebene - bei den Räumen selbst - eine Verbindung zu den Mitarbeitern aufweist, ist dies bei Personal- und Projektstruktur auf allen Ebenen der Fall.

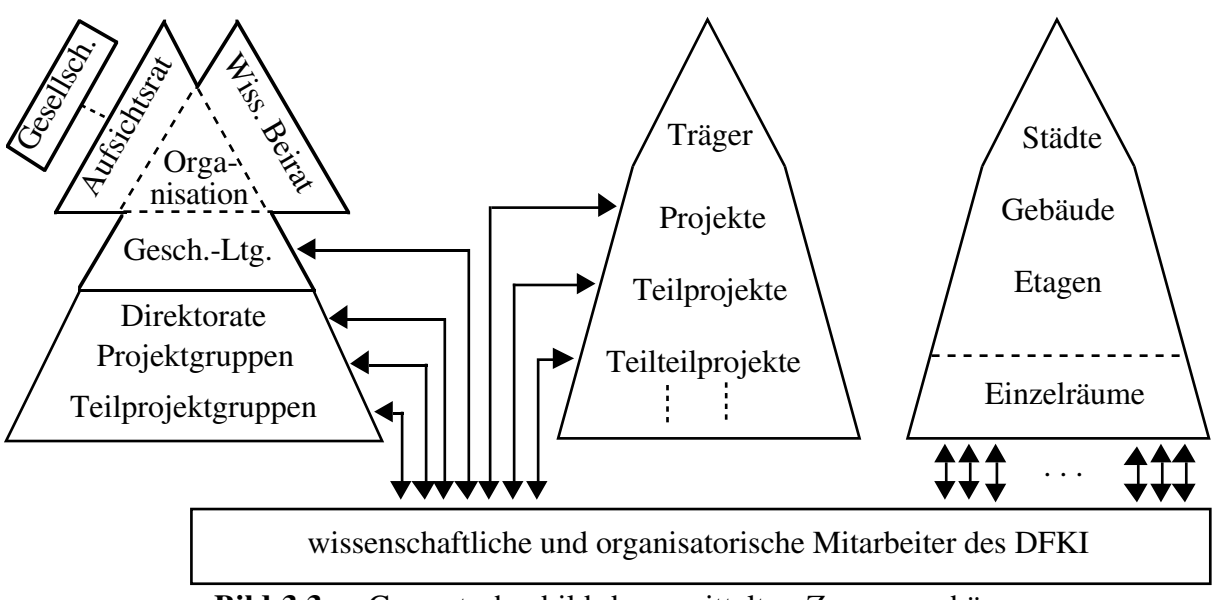

**Bild 3.3.a:** Gesamtschaubild der ermittelten Zusammenhänge

Die Strichelung im unteren Ende der Projektstruktur soll andeuten, daß hier keine Grenze für die Untergliederung in Teilprojekte angegeben werden kann.

Der befremdlich erscheinende Aufsatz auf der Personalstruktur soll die Organisation mit den Gesellschaftern darstellen, deren innige Verbindung mit der Personalstruktur über die Geschäftsführung wir im letzten Abschnitt erläutert haben.

## **4. Prinzipien von HyperCard**

Die Darstellung und Speicherung von Daten erfolgt in HyperCard auf **Karten**, die in einer Datei - genannt **Stapel** - zusammengefaßt werden.

Die Verbindungen der verschiedenen Karten eines Stapels untereinander werden in der Regel durch **Tasten** realisiert, d.h. eine Karte enthält ein maussensitives Feld (es können natürlich auch mehrere sein), das man anklicken kann, um zu einer anderen Karte zu gelangen. Diese

Taste kann eine Ikone, also ein Symbol, oder auch ein umrahmter Text sein, um nur zwei Beispiele zu nennen. Eine größere Vielfalt von Tasten zeigt Bild 4.a.

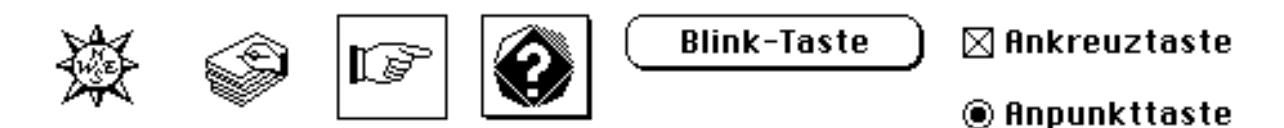

**Bild 4.a:** einige Tastenbeispiele

Daneben können durch Tasten natürlich auch andere Funktionen realisiert werden, wie etwa die Ausgabe von Zusatzinformationen, eines Pop-Up-Menüs u.v.m.

Ein ebenso wichtiges Element von Karten sind die **Textfelder**. Sie dienen der Aufnahme textueller Daten (etwa Beschreibungen, Namen), und sie werden in verschiedenen Ausprägungen zur Verfügung gestellt: editierbar, mit Rollbalken, mit Rand etc. (siehe dazu Bild 4.b).

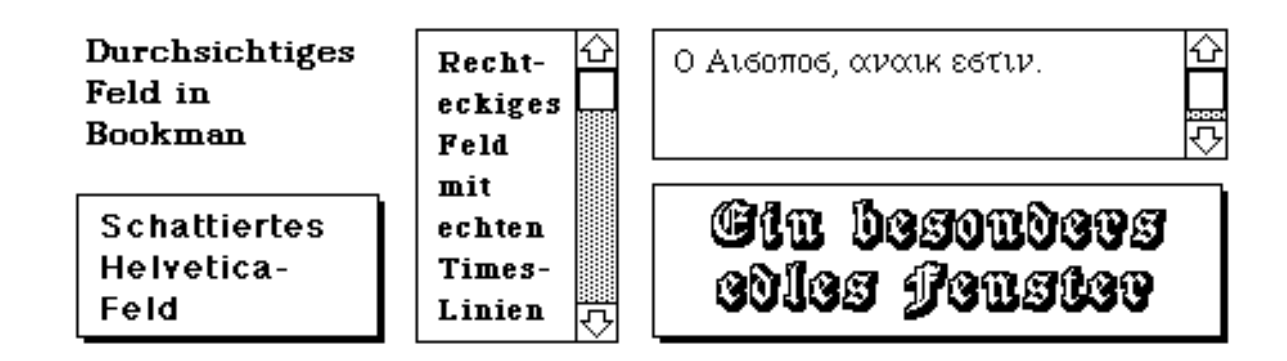

**Bild 4.b:** einige Textfeld-Beispiele

Die dritte sichtbare Art von Kartenelementen sind schließlich **Graphiken**. Zur Bearbeitung dieser Graphiken werden von HyperCard einige Werkzeuge, wie man sie etwa aus MacDraw kennt, angeboten: Zeichnen von (optional gerundeten) Recktecken, Ellipsen, regelmäßigen Polygonen als auch zusätzliche Instrumente wie Bleistift, Pinsel, Radiergummi etc. Zu den Graphiken zählen auch Photos und andere Bildvorlagen, die mithilfe eines Scanners in den Rechner gelangen.

Der Entwurf einer Karte wird in **Vordergrund** und **Hintergrund** aufgeteilt, wobei ein Kartenhintergrund gemeinsam bei mehreren Karten verwendet werden kann. Dies erleichtert die Gestaltung von Karten, die sich nicht durch ihren Entwurf, sondern lediglich durch den Inhalt z.B. ihrer Textfelder unterscheiden. Sowohl Vordergrund als auch Hintergrund einer Karte können die oben aufgezählten Elemente Taste, Textfeld und Graphik enthalten. Hier noch ein kurzer Hinweis auf den Sprachgebrauch: in der HyperCard-Literatur [HyperCard, 1988] wird unter *Karte* im Allgemeinen der *Vordergrund* einer Karte verstanden, während der *Hintergrund* explizit als solcher benannt wird. Dieser Konvention wollen wir im Weiteren ebenfalls folgen.

Die Verarbeitung von Benutzeraktionen - wie Mausklicks, Tastatureingabe etc. - erfolgt in HyperCard durch **Programme**, die jedem beliebigen HyperCard-**Objekt** zugeordnet werden können. Solche *Objekte* sind Tasten, Textfelder, Karten, Hintergründe und auch ganze Stapel, die so zur Aufnahme von "globalen" Programmen dienen können. Erwähnt sei hier, daß Graphiken keine Objekte sind, sondern entweder zum Kartenvordergrund oder -hintergrund als

Entwurf zugeordnet werden. Über ein Programm kann nun z.B. die bereits anfangs erwähnte Tastenverbindung zu anderen Karten realisiert werden. Die Taste erhält ein Programm, das ihr mitteilt, daß der Benutzer beim Klicken eine bestimmte andere Karte sehen will, und das die entsprechenden Aktionen dazu initiiert. In solchen Programmen können natürlich auch andere Aktionen kodiert sein. Von HyperCard unterstützt werden kleine Pop-Up-Menüs, die der Auswahl von bis zu drei Menüpunkten dienen können. Auch Eingabefenster sind vom Programm her leicht aufzurufen und auszuwerten; die Organisation - etwa der Editierkommandos - übernimmt HyperCard.

Die Grundlage datenbasierter Aktionen bildet die Möglichkeit, auf die Inhalte von Textfenstern zuzugreifen. Damit auf der angezeigten Karte keine Textfenster mit irgendwelchen Programminformationen zu sehen sind, kann man diese auch unsichtbar machen.

Der Programmfluß selbst wird durch die objektorientierten Elemente von HyperTalk - der HyperCard eigenen Programmiersprache - realisiert. So kann man allen o.g. Objekten Nachrichten senden, die dort wiederum bestimmte Aktionen hervorrufen.

Da dies keine HyperCard-Anleitung sein soll, sondern nur dessen Grundideen verdeutlichen, wollen wir es bei dieser kurzen Einführung, die hoffenlich mehr hilfreich und informativ als verwirrend war, belassen, und uns nun der Entwicklung von HYPERBIS zuwenden.

## **5. Entwicklung von HYPERBIS**

Um eine möglichst hohe Benutzerfreundlichkeit zu gewährleisten, den behandelten Daten gerecht zu werden und aufgrund der Philosophie von HyperCard sind einige grundlegende Entscheidungen hinsichtlich des zu entwerfenden Systems notwendig. Die Bedienung des fertigen Systems selbst soll Gegenstand von Kapitel 6 sein, jedoch sind für das Verständnis dort einige Dinge aus den nun folgenden Abschnitten gewiß hilfreich.

### **5.1 Anforderungen hinsichtlich der Bedienung**

### **5.1.1 Operationsmodi**

Um den verschiedenen Arten von Benutzern gerecht zu werden und um zudem die Sicherheit des Systems zu gewährleisten, müssen mindestens drei Operationsmodi vorgesehen werden.

Haupsächlich soll das **Abfragen** der im System gespeicherten Informationen durch einen Laien durchzuführen sein. Daher muß das System vor ungewollter bzw. beabsichtigter Datenänderung geschützt werden. Vor allem aber ist eine ausreichende Unterstützung durch ein gutes Hilfesystem unerläßlich. Dieser Operationsmodus wird der restriktivste sein.

Zur **Wartung** des Systems sind zusätzlich Funktionen zur Neueingabe bzw. Aktualisierung von Daten verfügbar zu machen. In diesem Modus sollte nur ein Experte des Systems arbeiten, da destruktive Funktionen anwendbar sind.

Zur **Umgestaltung** und Änderung bzw. Erweiterung des Systems durch einen Programmierer sind die weitreichendsten Befugnisse zu vergeben. Erst in diesem Modus werden zusätzlich Änderungen des Layouts oder des Systemverhaltens durch Programmänderungen ermöglicht.

### **5.1.2 Servicefunktionen**

Neben dem Durchlaufen der logischen Strukturen, wie sie in Kapitel 3 dargestellt wurden, erwartet der Benutzer zumindest zwei elementare Extras. Zum einen sollte an jeder Stelle und zu jedem Zeitpunkt eine **Hilfekomponente** aufrufbar sein, die alle sinnvollen Aktionen, die dem Benutzer zur Zeit möglich sind, aufzählt und erläutert.

Zum anderen interessiert den Benutzer eventuell eine ganz bestimmte Sache, jedoch nicht oder nur sekundär, welche Rolle diese innerhalb der Firma spielt. Als Beispiel hierfür betrachten wir einen Mitarbeiter, der demnächst an einem bestimmten Projekt mitarbeiten soll. Ihn kümmert in erster Linie das Projekt selbst (etwa: worum geht es, wer arbeitet noch daran), jedoch nicht, wer es finanziert (dies wäre nach der erweiterten Projekthierarchie in Unterkapitel 3.1 der "Einstiegspunkt" zu diesem Projekt). Nützlich ist hier also eine **Suchfunktion**, die anhand des Projektnamens die entsprechenden Informationen zugänglich macht.

### **5.1.3 Einheitliche Strategien und Darstellung**

Um die Einarbeitungszeit ins System weitestgehend zu reduzieren oder im Idealfall gänzlich überflüssig zu machen, ist eine möglichst hohe **Regularität der Bedieneroberfläche** wünschenswert. Dies bedeutet, daß gewisse elementare Dinge an jeder Stelle getan werden können. Dazu gehört die Rückkehr zum zuletzt angezeigten Datensatz, was vor allem bei übereilter falscher Bedienung hilft: der Benutzer wird so nicht gezwungen, groß darüber nachzudenken, wie er über logische Datenpfade wieder zurück zur letzten "Karte" gelangt. Ebenso ist eine Rückkehr zu einem (globalen) Menü wünschenswert, vor allem dann, wenn man einen Hierarchiezweig bis zum unteren Ende verfolgt hat und nun endlich mal was anderes sehen will. Desweiteren muß die bereits oben angesprochene Hilfeoption immer gegeben sein, nicht zuletzt deswegen, weil die verfügbaren Aktionen des Benutzers stark von den durch ihn betrachteten Daten abhängig sind. Je nach Kontext gibt es noch mehr dieser Standardaktionen, die aber im Detail erst in Kapitel 6 zur Sprache kommen werden.

Durch die Portionierung der Daten erhält man eine Reihe von "Informations-Klassen", wie Personen-, Projekt-, Grundriß- und Direktorats-Datensätze, für die jeweils ein graphischer Entwurf erfolgen muß. Um dem späteren Benutzer die Bedienung zu vereinfachen, werden die Layouts möglichst einheitlich gestaltet, d.h. es werden die Bestandteile ermittelt, die für viele Datensatztypen (inhaltlich) gleich sind, und die entsprechenden graphischen Auswirkungen werden für ebendiese Typen auch gleich gestaltet (**Regularität des Layouts**).

Dazu folgendes Beispiel: auf allen Karten soll es eine Hilfeoption (umrahmtes Fragezeichen) sowie eine Überschrift geben; somit erhält man einen elementaren Hintergrundentwurf, der in Bild 5.1.3.a zu sehen ist.

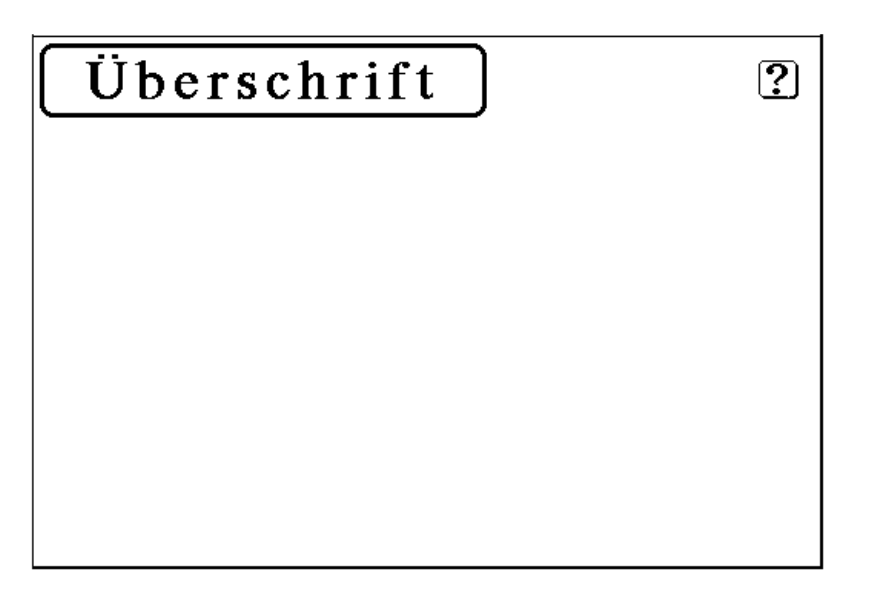

**Bild 5.1.3.a:** elementarer Hintergrund

Weiterhin soll auf fast allen Karten (außer z.B. der Menü-Karte) eine Möglichkeit bestehen, zur letztbesuchten Karte (Pfeil in rechter unteren Ecke) sowie zur Menü-Karte (Kompaß-Symbol) zu gelangen und oft benötigt man zusätzlich eine sekundäre Überschrift. Dies wird in Bild 5.1.3.b verdeutlicht.

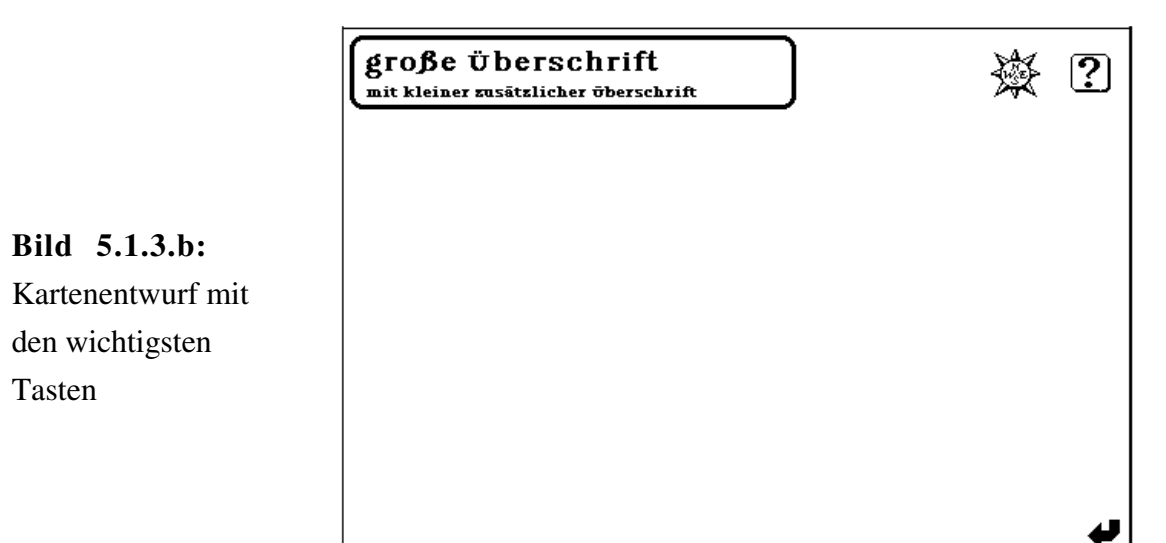

Noch spezialisiertere Karten benötigt man innerhalb hierarchischer Strukturen, wie uns Bild 5.1.3.c zeigt. Die Links- bzw. Rechtspfeile auf der Karte dienen dem Wechsel zu einer anderen Karte, die auf der aktuellen Hierarchieebene beigeordnet ist, der Aufwärtspfeil ermöglicht das Aufsteigen in der Hierarchie.

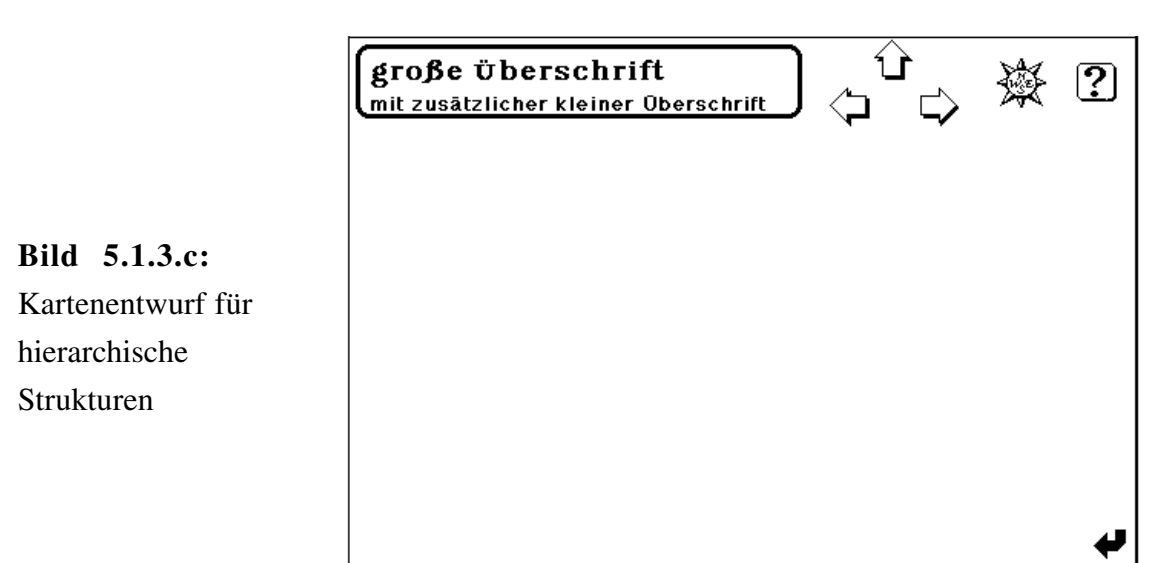

Eine weitere Folge dieser Regularitätsforderung ist, daß spezielle Sachen, die selten gebraucht werden, möglichst in einer einheitlichen Form gestaltet sind. Als Beispiel hierzu kann man die vielfältigen Aktionen bei der Wartung, d.h. Datenänderung, anführen. Durch eine Abstraktion von den behandelten Objekten (wie Mitarbeitern, Arbeitsgruppen, Teilprojekten, Etagen oder Räumen) gelangt man zu **essentiellen Wartungsoperationen** wie Neueingabe oder Löschen, auf denen alles andere aufgebaut werden kann. An solchen Stellen der hier formulierten Forderung nachzukommen soll auch Ziel des Entwurfs sein.

### **5.2 Erhaltung vorgegebener Strukturen**

Die innere Struktur der interessierenden Daten wurde bereits hinreichend in Kapitel 3 behandelt. Es steht nun außer Frage, daß diese, wo immer möglich, auch bei der Darstellung berücksichtigt werden müssen. Wir können prinzipiell drei Arten von Verbindungen unterscheiden.

Als erstes haben wir **hierarchische Strukturen**. Hierzu zählen personelle Beziehungen (Vorgesetzten-Verhältnisse) sowie die räumlichen (Gebäude-Etage-Raum) und arbeitstechnischen (Projekt-Teilprojekt) Strukturen. Mit etwas Wohlwollen können wir auch die organisatorische Gliederung in ein hierarchisches Konzept pressen, indem wir diese durch eine abstrakte Gesamtorganisation an der Spitze darstellen, verzweigend zu den Organen Aufsichtsrat, Geschäftsführung und Wissenschaftlicher Beirat, und von dort weiter zu deren berufenen Mitgliedern.

Unter **inhaltlichen Zusammenhängen** wollen wir die jetzt noch verbliebenen Strukturen aus Unterkapitel 3.2 zusammenfassen. Dazu zählen die zentrale Rolle der Mitarbeiter und die restlichen Verbindungen innerhalb der und zur Organisation.

Über den letzten Punkt hinaus existieren **benutzererwartete Verbindungen**. Dies sind bestimmte "Service"-Funktionen, die es einem Benutzer ermöglichen, schnell, einfach und auf plausible Weise an gesuchte Informationen heranzukommen. So könnte etwa jemand beim Schmökern von Informationen zu einer Person auf den Gedanken kommen, alle Kollegen auf dergleichen Etage oder alle Kollegen, die an dem gleichen Projekt mitarbeiten, zu erkunden.

### **5.3 Restriktionen durch HyperCard**

Die Wahl des Softwaresystems HyperCard bietet viele Vorteile, wirft jedoch auch einige Probleme auf bzw. führt zu einigen Restriktionen und erfordert in bestimmten Bereichen besonderen Arbeitsaufwand. Das System gibt eine **feste** ("Kartei-") **Kartengröße** vor und zwingt somit den Anwender, die darzustellenden Daten auf diese Größe zu portionieren. Hierdurch wird z.T. eine weitere Zergliederung der Daten in noch kleinere Häppchen notwendig. Zudem ist für den Benutzer **nur ein Fenster sichtbar**. Dadurch kann z.B. die gesamte, auf verschiedene Karten verteilte Information zu einer Person (Personalien, Tätigkeit, Raum etc.) nicht gleichzeitig eingesehen werden. Desweiteren ist der Speicherplatz für einen Stapel auf etwa 1MB beschränkt, was bei großen Datenmengen eine Aufteilung auf mehrere Stapel erfordert. Dies geschieht allerdings zu Lasten der Rechenzeit und des Aufwandes bei der Implementierung.

## **6. Benutzerschnittstelle**

Dieses Kapitel ist vor allem als Bedienungsanleitung anzusehen, das einen Einstieg ins System mithilfe von Beispielen ermöglichen soll. Damit der - nur an der Nutzung des Systems interessierte - Leser auch mit diesem Kapitel beginnen kann, wird überall dort, wo es für das Verständnis notwendig sein könnte, ein Verweis auf frühere Abschnitte erfolgen. Nichtsdestotrotz hoffen wir, daß eine Bedienungsanleitung für HYPERBIS nicht notwendig ist, da man eigentlich immer und überall - bis auf Wartung und Neugestaltung - mit Mausklicken weiter kommt und das Layout der Karten derart übersichtlich ist, daß keine (kaum?) Fragen aufkommen dürften. Dennoch verfügt das System - für alle Fälle - über eine reich ausgeschmückte Hilfekomponente (siehe dazu 6.3).

Vorab ein Hinweis zur Organisation des Systems: HYPERBIS besteht aus den fünf Stapeln *Start, Personal, Organisation, Hilfe* und *Demo*, wobei der Stapel *Personal* sowohl die Personal-als auch die Projekt- und Raumstrukturdaten enthält (aufgrund der zentralen Rolle der Mitarbeiter war diese Aufteilung sinnvoll). Ein Start, der nicht über den *Start*-Stapel erfolgt, ist nicht möglich, da nur dieser Stapel über die dafür notwendigen Programme verfügt.

### **6.1 Operationsmodi**

Wie bereits in 5.1.1 gefordert, benötigen wir drei Operationsmodi für die unterschiedlichen Bedürfnisse der Benutzer:

- Vorführung / Blättern
- Eingabe / Wartung

*n*

• Gestaltung / Programmierung.

Von HyperCard wird dieses Konzept hinreichend durch die möglichen Voreinstellungen der Karte *Benutzerpräferenzen* des Hauptstapels unterstützt (siehe Bild 6.1.a).

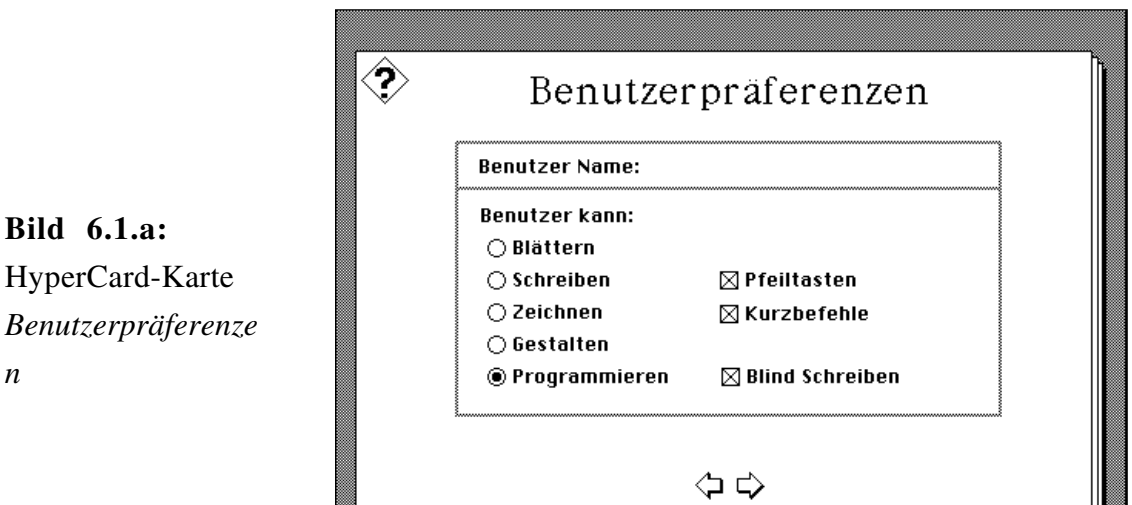

Die Menüpunkte auf der linken Seite sind hierarchisch geordnet, mit von oben nach unten weiterreichenden Berechtigungen. So beinhaltet z.B. die Berechtigungsstufe *Zeichnen* sowohl *Blättern* als auch *Schreiben*. Die Zuordnung der HyperCard-Benutzerpräferenzen zu den HYPERBIS-Operationsmodi geschieht wie folgt:

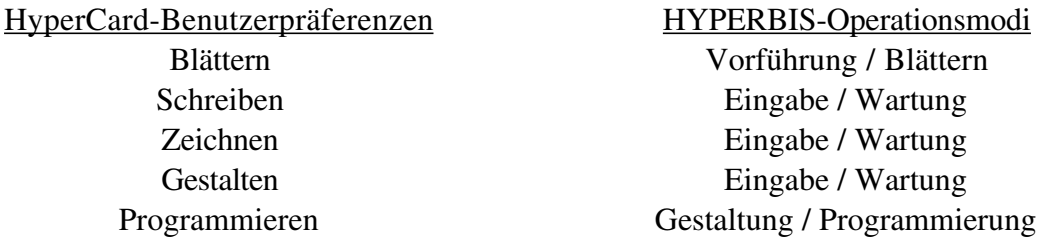

Für HYPERBIS relevant sind somit die Stufen *Blättern*, *Schreiben* und *Programmieren*, die den Stufen aus 5.1.1 entsprechen; die Stufen *Gestalten* und *Zeichnen* werden in HYPERBIS wie *Schreiben* behandelt.

### **6.2 Einstieg ins System**

Durch Anklicken der Ikone des Stapels *Start* wird HYPERBIS gestartet (wer hätte das ge-

dacht!). Als Erstes erscheint die Karte *Initialisierungen*, die nur kurz - eben für die Phase der Initialisierung - sichtbar ist und dem Benutzer auch keine Möglichkeit zur Handlung bietet (wünschenswert wäre hier eine kleine Animation - möglichst mit Musik - die die Wartezeit überbrückt). Warten Sie, bis folgende Menü-Karte - siehe Bild 6.2.a - erscheint.

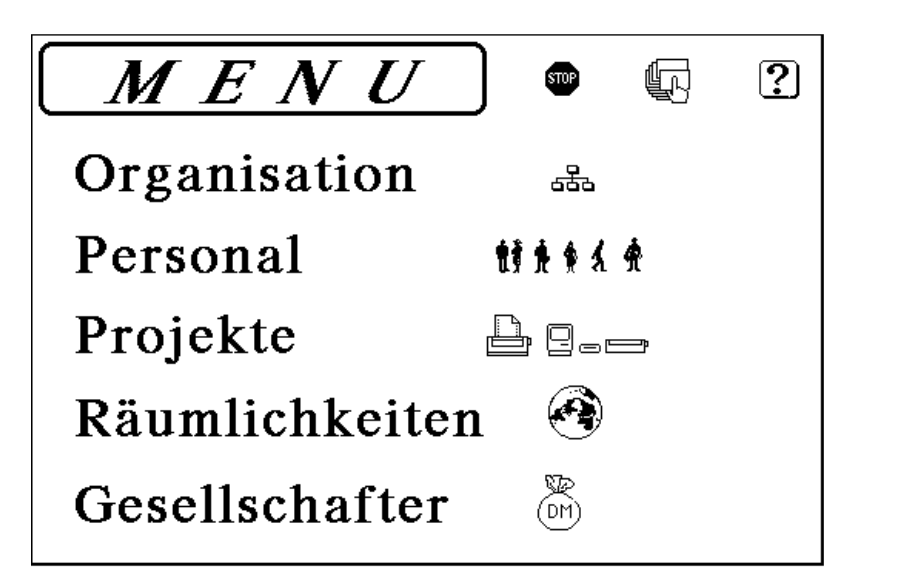

**Bild 6.2.a:** Karte *Menü*

Die Taste mit dem Fragezeichen rechts oben in der Ecke der Karte dient zum Aufruf der Hilfekomponente und ist auf allen Karten sichtbar. Über das links danebenliegende Symbol der Hand, die einen Kartenstapel hält, ruft man die Suchfunktion auf. Dort können Sie ein beliebiges Suchwort angeben und erhalten dann - vorausgesetzt die Suche war erfolgreich - die entsprechende Karte (bei Personennamen z.B. die Karte zu diesem Mitarbeiter). Die noch weiter links davon stehende Stop-Taste ermöglicht das Verlassen der HYPERBIS-Anwendung. Sie sollte unter keinen Umständen beim ersten Ansehen der Menü-Karte betätigt werden, da man dadurch um den Spaß gebracht wird, das System kennzulernen.

Doch nun zu den eigentlichen Menüpunkten: die fünf Optionen **Organisation**, **Personal**, **Projekte**, **Räumlichkeiten** und **Gesellschafter** stellen zugleich auch verschiedene Betrachtungsarten für das System dar. Steigt man hier etwa unter **Personal** ein, so bekommt man in erster Linie die personelle Struktur des DFKI zu sehen. Erst auf der Stufe der Mitarbeiter kann man in eine andere Betrachtungsart umsteigen: indem man sich dort dessen Büro anzeigen läßt, steigt man in die Raumstruktur ein. Die Bedienung innerhalb dieser Betrachtungsarten wird detailliert in Unterkapitel 6.4 ( die zusätzlichen Operationen für die Wartung in Kapitel 7) beschrieben. Nun wollen wir uns aber kurz - ihrer universellen Gegenwart wegen - der Hilfekomponente zuwenden.

### **6.3 Hilfekomponente**

Die Hilfekomponente wird generell durch Drücken der Taste mit dem Fragezeichen aufgerufen (Bild 6.3.a). Innerhalb der Hilfekomponente sind die Bedienungsmöglichkeiten auf ein Minimum beschränkt (dies vermeidet die Notwendigkeit einer Hilfsoption für die Hilfekom-ponente). Über den Kompaß (Bild 6.3.b) kommen Sie zurück zum Hauptmenü aus Bild 6.2.a - egal wo Sie gerade herkommen.

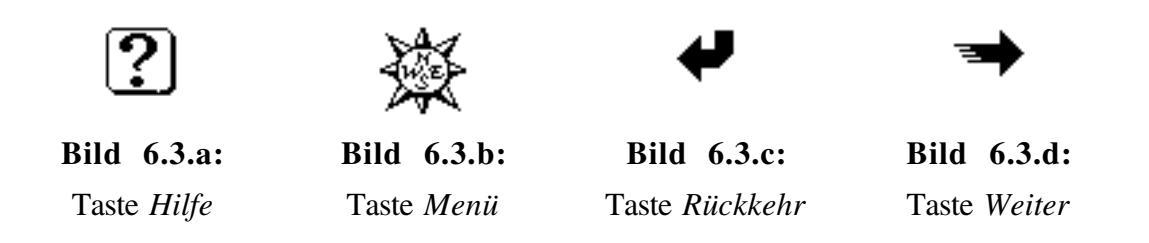

Die Rückkehr-Taste (Bild 6.3.c) bringt Sie zu der Karte zurück, von der aus Sie die Hilfekomponente aufgerufen haben. Falls es mehr als eine Hilfe-Karte zu Ihrer aktuellen Hilfeanfrage gibt, erscheint zudem die Weiter-Taste (Bild 6.3.d). Indem Sie diese drücken, gelangen Sie zur nächsten Hilfe-Karte. Bild 6.3.e zeigt beispielhaft eine Hilfe-Karte.

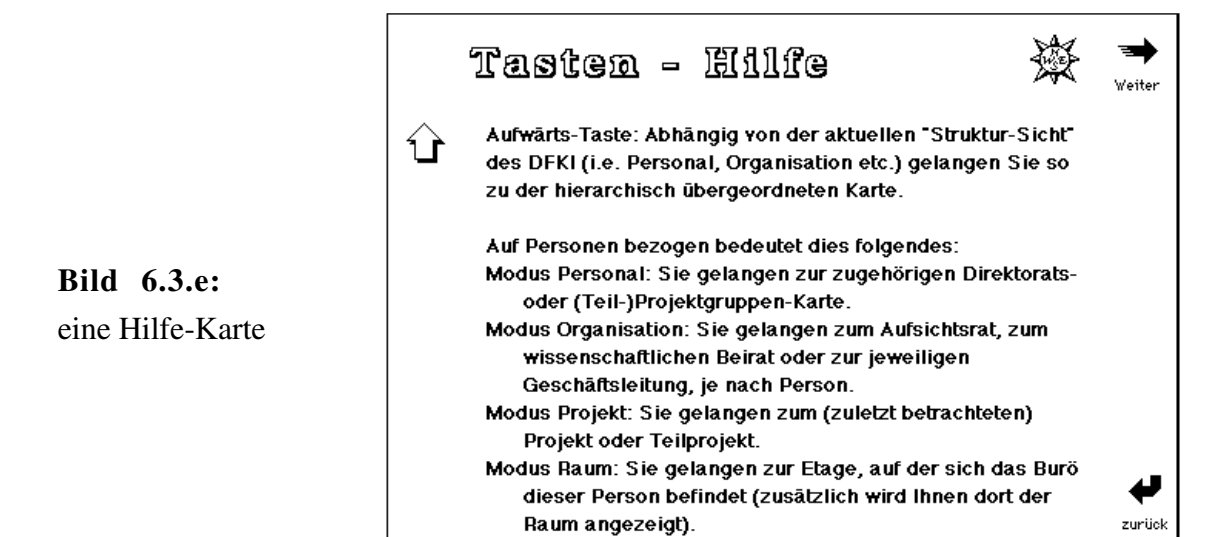

Die Reihenfolge, in der die Hilfe-Karten erscheinen, ist derart, daß die jeweils spezifischste Information/Hilfe als erste erscheint. Ein Durchblättern der Hilfesequenz über die Weiter-Taste dürfte daher im Allgemeinen nur zu Hilfe-Karten führen, die Sie nicht mehr benötigen.

### **6.4 Schnittstelle zum Blättern**

Das folgende Unterkapitel soll einen Überblick über die Benutzerschnittstelle geben, im Wesentlichen gegliedert nach den Betrachtungsarten aus Unterkapitel 6.2. Auf Vollständigkeit wird hier zugunsten von Beispielen verzichtet. Vorab sollen die fast auf jeder Karte vorkommenden Tasten erklärt werden. Die Hilfe- und die Menü-Taste wurden bereits erwähnt (siehe Bild 6.3.a und b); sie behalten stets ihre Lage und Bedeutung bei (sofern sie überhaupt vorkommen). Auch die oben erwähnte Rückkehr-Taste (Bild 6.3.c) ist auf fast allen Karten zu sehen, jedoch differiert ihre übliche Bedeutung von der im Hilfestapel: durch anklicken gelangen Sie zur zuletzt betrachteten Karte zurück.

Drei weitere Tasten, die wir im Folgenden auch *Hierarchie*-Tasten nennen werden, kommen ebenfalls recht häufig vor: die Pfeil-Tasten Aufwärts, Links und Rechts (siehe Bild 6.4.a).

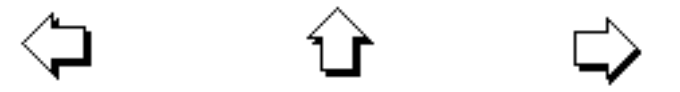

**Bild 6.4.a:** Die sog. Hierarchie-Tasten

Sofern diese im Rahmen offensichtlicher Hierarchien verwendet werden, haben sie folgende Bedeutung: mit der Aufwärts-Taste kommen Sie zur nächsthöheren Hierarchiestufe, mit der Links- bzw. Rechts-Taste zu dem auf gleicher Hierarchiestufe links bzw. rechts "beigeordneten Objekt", wobei die gleiche Hierarchie wie beim Aufwärtspfeil gemeint ist. Links bzw. Rechts bezieht sich im Wesentlichen auf interne Datenstrukturen, kann i.A. aber aus der Anordnung sog. *Fächer* von der übergeordneten Karte abgelesen werden. Diese Fächer sind z.B. die Namen der Mitarbeiter einer Arbeitsgruppe, jedes einzelne eingerahmt und anklickbar, zusammengefaßt auf der entsprechenden Arbeitsgruppenkarte.

### **6.4.1 Personalstruktur**

Beim Einstieg in die Personalstruktur vom Menü aus erhält man die initiale Personal-Karte, die in Bild 6.4.1.a abgebildet ist.

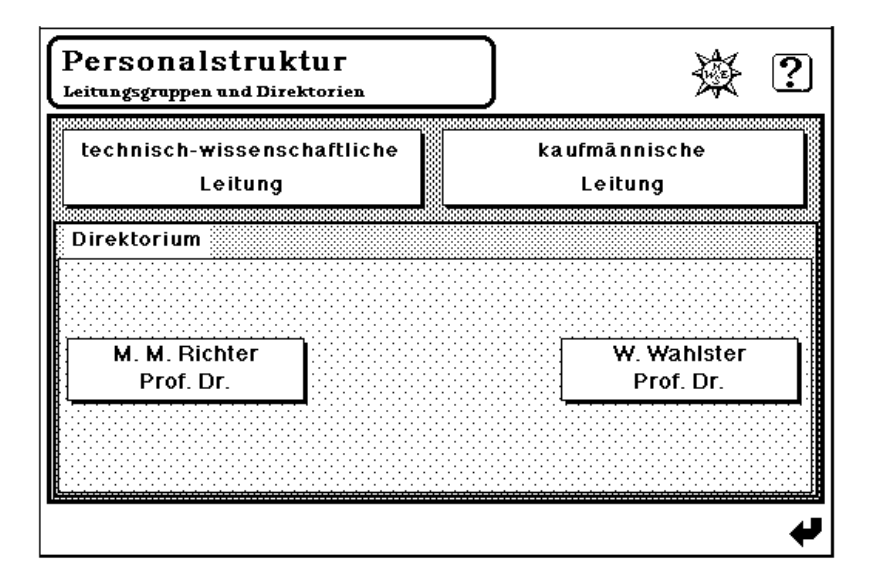

**Bild 6.4.1.a:** Karte *Personal*

Diese Karte enthält neben Tasten für die technisch-wissenschaftliche sowie kaufmännische Leitung auch welche für die wissenschaftlichen Direktorate, die wegen ihrer relativen Selbstständigkeit im fachlichen Bereich hier ebenfalls an der Spitze der Personalstruktur angesiedelt sind.

Den verschiedenen Klassen von Karten, die innerhalb der Personalstruktur eingeordnet sind (Geschäftsleitung, Direktorate, Projektgruppen, Teilprojektgruppen und Mitarbeiter), liegt mit Ausnahme der Personen-Karten ein gemeinsames Prinzip zugrunde, das hier kurz erläutert werden soll.

Eine Karte beinhaltet neben den üblichen Tasten (Hilfe, Menü, Rückkehr, Aufwärts, Links, Rechts) bis zu 20 *Fächer*, deren Inhalt entweder eine Person, also ein Mitarbeiter, oder aber eine weitere, "strukturell einfachere" Karte dieser Art ist. Durch Anklicken des Faches gelangt man zur entsprechenden Karte. Der Ausdruck "strukturell einfacher" soll folgendes besagen: ein Direktorat kann neben dem Direktor und dessen direkt zugeordneten Mitarbeiter sowohl Projektgruppen als auch Teilprojektgruppen enthalten, eine Projektgruppe jedoch nur noch Teilprojektgruppen sowie die Mitarbeiter und eine Teilprojektgruppe schließlich nur noch die Mitarbeiter.

Die "Gruppen" der technisch-wissenschaftlichen sowie kaufmännischen Leitung verhalten sich strukturell wie Teilprojektgruppen, da sie direkt durch die Mitarbeiter repräsentiert werden können (wenn auch eine weitere hierarchische Untergliederung denkbar ist, so reicht Gesagtes doch zur Beschreibung des Status Quo). Dies soll nun exem-plarisch nachvollzogen werden.

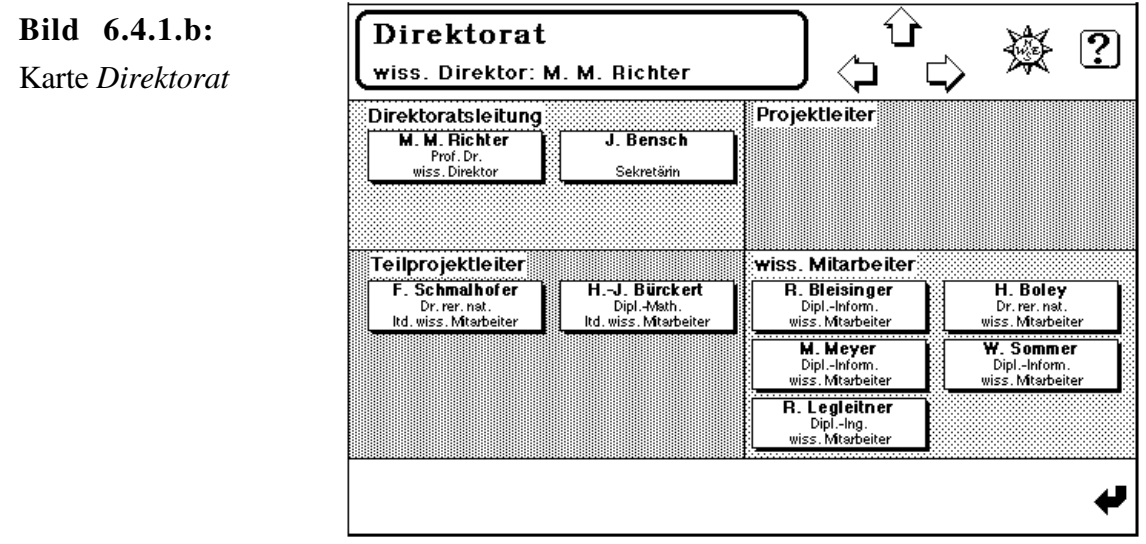

Durch Anklicken eines Direktorats auf der Personal-Karte wird dieses angezeigt (siehe Bild 6.4.1.b). Durch Blättern nach links oder rechts erhielten wir in diesem Fall die Karte des einzigen weiteren Direktorats. Doch nun wollen wir in der Hierarchie weiter absteigen, indem wir einen Teilprojektleiter, stellvertretend für seine Teilprojektgruppe, anklicken. Sichtbar wird eine wie in Bild 6.4.1.c dargestellte Karte.

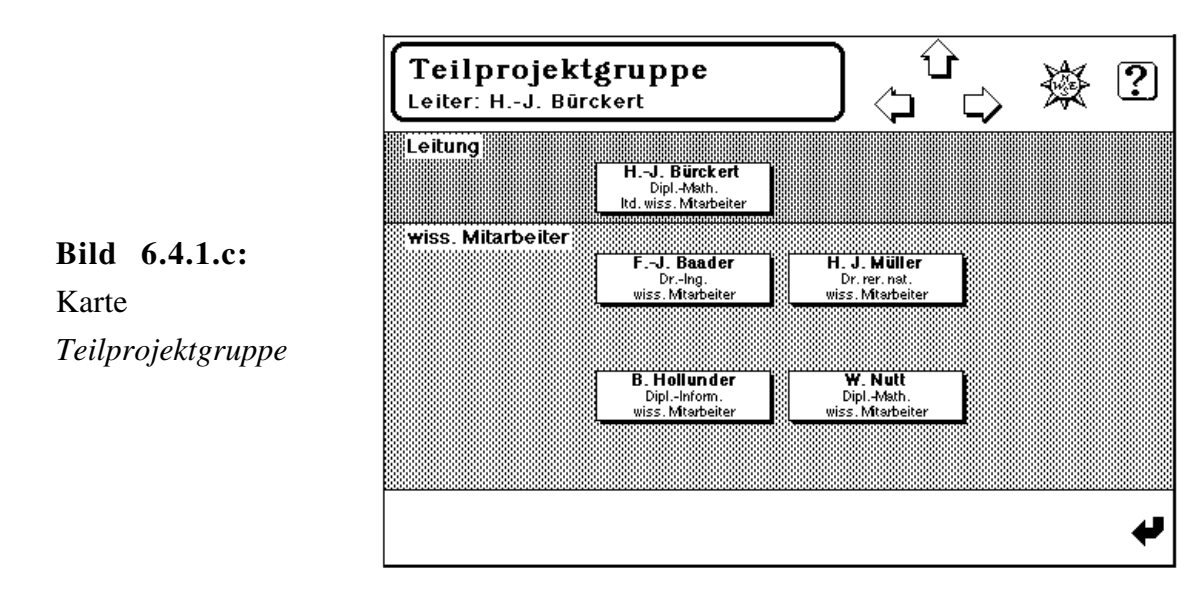

Auf die bereits erwähnte Ähnlichkeit des Entwurfs von Direktorat- und Teilprojektgruppen-Karten sei hier kurz hingewiesen. Die Teilprojektgruppen-Karte enthält nur noch Mitarbeiterfelder, so daß ein hierarchischer Abstieg hier bei einem Mitarbeiter endet. Die Personen-Karten werden detailliert in Unterkapitel 6.4.4 behandelt.

### **6.4.2 Projektstruktur**

Eine ebenfalls hierarchische Sichtweise ist die Betrachtungsart **Projekte** des Hauptmenüs. Die erste hier gezeigte Karte gliedert die verschiedenen Projekte nach ihren Trägern (siehe Bild

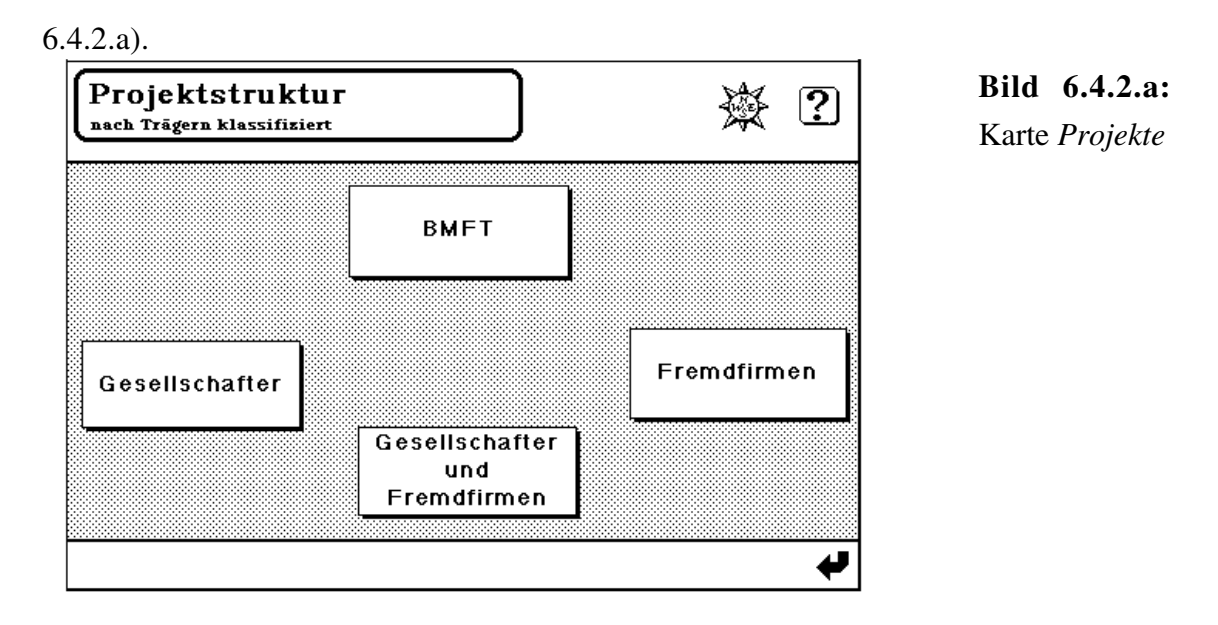

Grundlegend wird zwischen drei Trägern unterschieden: BMFT, Gesellschafter und Fremdfirmen. Somit ergeben sich durch gemischte Beteiligungen bis zu sieben mögliche Fälle (der achte kombinatorische Fall tritt nie ein: Projekte ohne Träger gibt es nicht). Von diesen sind zur Zeit zwei belegt: Projekte des BMFT und solche von Gesellschaftern (insbesondere das Siemensprojekt KIK). Die Fächer für diese beiden Fälle führen nun zu einer Projekt-Klassen-Karte, auf der alle Projekte dieser Träger verzeichnet sind (siehe Bild 6.4.2.b). Die beiden sichtbaren Fächer der Karte *Projekte*, die nicht belegt sind, kann man übrigens auch anklicken, es passiert allerdings nichts.

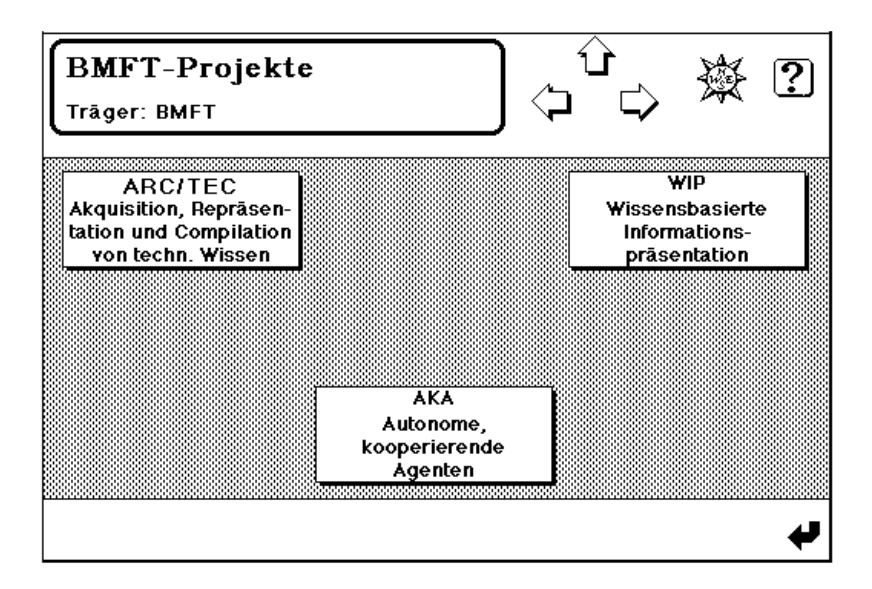

**Bild 6.4.2.b:** Karte *Projekt-Klasse*

Die Hierarchie-Tasten auf dieser Karte dienen dazu, Projekte anderer Träger anzuzeigen. Zur Zeit kommt man daher sowohl mit der Rechts- als auch der Links-Taste zur Karte *Projekte der Gesellschafter*, da dies die einzige weitere belegte Klasse ist. Die Aufwärts-Taste führt zurück zur Karte aus Bild 6.4.2.a.

Wir können auf dieser Karte nun ein Projekt - im Beispiel von Bild 6.4.2.b etwa WIP anklicken und bekommen die zugehörige Projekt-Karte zu sehen (siehe Bild 6.4.2.c).

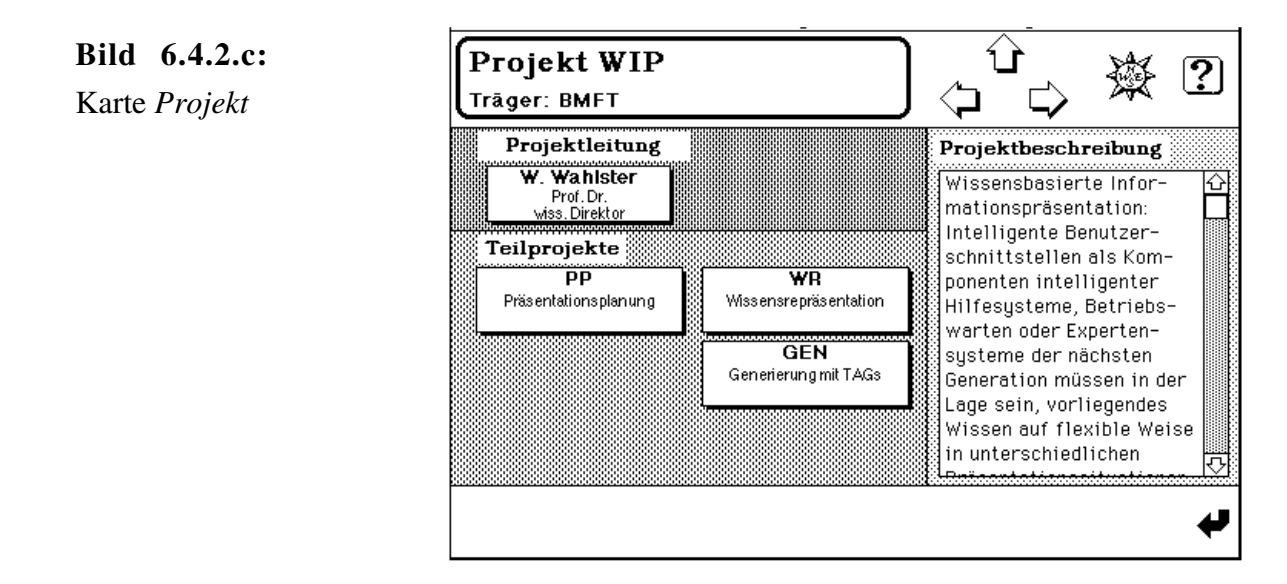

Diese enthält nun im oberen Teil in Form eines Fachs den Projektleiter: durch Anklicken gelangt man zu dessen Personen-Karte (zur Beschreibung der Personen-Karten sei auf Unterkapitel 6.4.4 verwiesen).

Im unteren Teil der Karte sehen wir Fächer, die für die Teilprojekte des Projektes stehen: sie führen zu den Teilprojekt-Karten, die prinzipiell gleich gestaltet sind wie die Projekt-Karten selbst (vgl. dazu Bild 6.4.2.d).

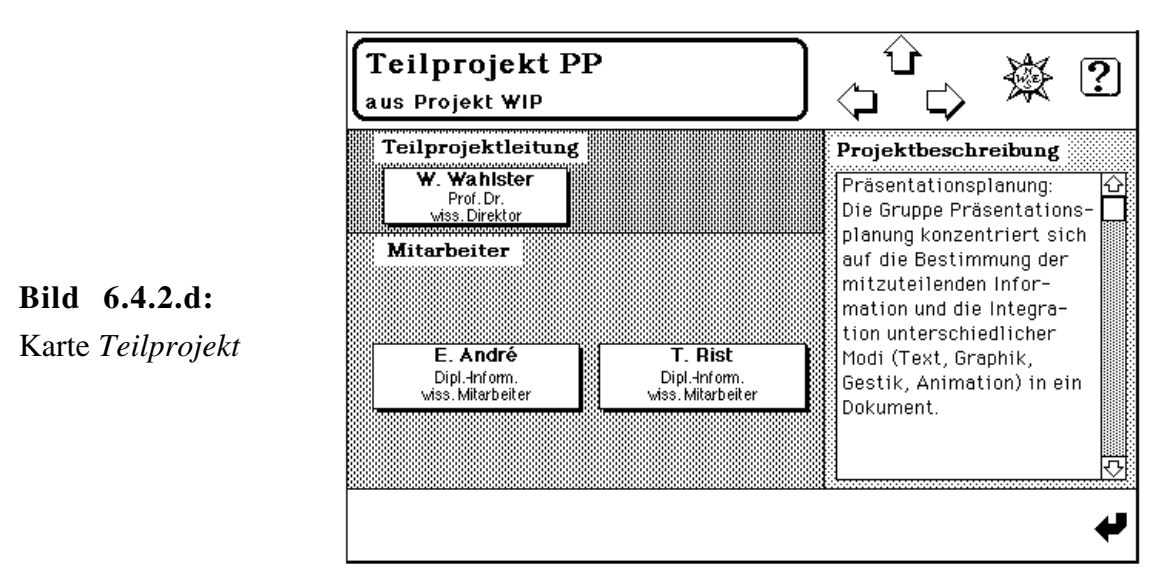

In unserem Beispiel handelt es sich nun um ein Teilprojekt, das nicht weiter untergliedert ist. Daher sind die Fächer, die in obiger Projekt-Karte für die Teilprojekte verwendet wurden, nun durch Fächer für die Mitarbeiter an diesem Teilprojekt ersetzt. Sie führen - wie die Taste für den Teilprojektleiter auch - wiederum zu den entsprechenden Personen-Karten.

### **6.4.3 Raumstruktur**

Steigt man in die Raumstruktur ein, so erreicht man eine Landkarte, welche die beiden universitären Standorte Saarbrücken und Kaiserslautern zeigt (siehe Bild 6.4.3.a).

![](_page_29_Picture_1.jpeg)

**Bild 6.4.3.a:** Karte *Graphik* mit Landkarte KL und SB

Durch Klicken in die Nähe einer der beiden Städte - denn dort befindet sich je ein rechteckiger maussensitiver Bereich - kommt man weiter: hier ist eine Karte zwischengeschaltet, die nur das Gelände der jeweiligen Universität mit dem dortigen DFKI-Gebäude zeigt (siehe Bild 6.4.3.b).

![](_page_29_Picture_4.jpeg)

![](_page_29_Figure_5.jpeg)

Die Aufwärts-Taste bringt Sie von hier zur Landkarte zurück, der Recht- bzw. Linkspfeil zum anderen Standort. Diese Verwendung der drei Pfeil-Tasten ist innerhalb der Raumstruktur invariant. Jedoch werden diese Tasten auf der nun folgenden nächstunteren Ebene - der Grundriß-Karten nämlich - durch andere Sysmbole dargestellt (vgl. Bild 6.4.3.c).

Die logische Entsprechung der Aufwärts-Taste ist hier die Gebäude-Taste: im Bild direkt rechts neben der Umrahmung der Überschrift als kleines Haus zu sehen. Die Rechts- bzw. Links-Tasten werden hier, entsprechend der räumlichen Vorstellung, durch Aufwärts- bzw. Abwärts-Tasten ersetzt, da verschiedene Gebäudeetagen üblicherweise über- bzw. untereinander liegen. An dieser Stelle ist nun das untere Ende der Raumhierarchie erreicht.

Sie können aber noch die einzelnen Räume anklicken: je nach Verwendung des Raumes erscheint ein Textfenster mit Informationen (z.B. der Text "Kaffeeraum"), das nach einigen Sekunden wieder verschwindet, oder die Karte der(s) Mitarbeiter(s), der den Raum als Büro nutzt.

![](_page_30_Figure_2.jpeg)

![](_page_30_Figure_3.jpeg)

![](_page_30_Figure_4.jpeg)

### **6.4.4 Personen-Karten**

**Bild 6.4.4.a:** Karte *Person*

Aufgrund der zentralen Rolle der Mitarbeiter in diesem System wird den Personen-Karten hier ein eigenes Unterkapitel gewidmet. In Bild 6.4.4.a wird eine solche Personen-Karte gezeigt.

![](_page_30_Figure_7.jpeg)

Der äußere Rahmen der Personen-Karten entspricht dem der übrigen Karten mit den Tasten *Menü, Rückkehr, Hilfe, Aufwärts, Links* und *Rechts*, die auch hier zu finden sind.

Die zuletzt genannten Hierarchie-Tasten haben bei den Personen-Karten jedoch eine besondere Funktion. Wie aus den vorausgegangenen Kapiteln hervorgeht, kann man eine Personen-Karte für einen Mitarbeiter des DFKI auf drei verschiedene Arten erreichen: über die Betrachtungsarten *Personal* (z.B. über eine Teilprojekt-Karte), *Projekte* (z.B. als Mitarbeiter eines Teilprojektes) und *Raum* (als Bewohner eines Raumes).

In Abhängigkeit dieser Betrachtungsarten ändert sich nun die Funktion der Hierarchie-Tasten.

Diese beziehen sich stets auf die bzgl. der aktuellen Betrachtungsart nächstübergeordnete Karte. Zu dieser gelangt man mit Hilfe der Aufwärts-Taste. Die Rechts- und Links-Taste dienen dem Durchblättern der Mitarbeiter auf jener übergeordneten Karte. Dies bedeutet, daß etwa bei einer Direktorats-Karte nur die dem Direktor direkt zugeordneten Mitarbeiter nicht aber die ebenfalls dort eingetragenen Projektgruppen oder Teil-projektgruppen durchgeblättert werden.

Die Kartenfläche beinhaltet noch ein Textfenster, genügend Platz für ein Photo und darunter ein Feld für die Telefonnummer. Das Textfenster informiert (zumindest sollte es dies) über das Arbeitsgebiet des Mitarbeiters und ev. über dessen Lebenslauf. Das Telefon neben der Telefonnummer können Sie auch anklicken: da in diesem unserem Lande die Direktwahl über Computer nicht möglich ist, hören Sie dann die Töne, die auch manche Telefone neuerer Bauart beim Wählvorgang von sich geben.

Doch nun zu den übrigen Tasten auf dieser Karte. Unabhängig von der Betrachtungsart ermöglichen die Tasten unterhalb des Textfensters einen direkten Wechsel zu *Raum*, *Team* oder *Projekt* dieses Mitarbeiters. Die Tasten *Raum* und *Projekt* können bei einzelnen Mitarbeitern fehlen. Das Fehlen der Raum-Taste bedeutet stets eine Unvollständigkeit der Datenbasis, bei der Projekt-Taste kann dies auch am Arbeitsgebiet der Mitarbeiter selbst liegen. So haben die verwaltungstechnischen Angestellten natürlich keine Beteiligung an einem Projekt.

Während eine Zuordnung von Raum und Team eindeutig ist, kann es bei der Projektzuordnung passieren, daß ein Mitarbeiter an mehreren Projekten beteiligt ist.

Oftmals tritt dieser Fall - wie auch in unserem Beispiel - nur innerhalb eines Projektes auf verschiedenen Hierarchiestufen auf, z.B. wenn ein Mitarbeiter sowohl das gesamte Projekt als auch ein Teilprojekt in diesem leitet. In solchen Fällen erscheint beim Klick auf die Projekt-Taste eine Karte (siehe Bild 6.4.4.b), die alle Projekte dieses Mitarbeiters als Fächer-Tasten enthält: von diesen kann man sich nun eine aussuchen.

![](_page_31_Figure_6.jpeg)

Karte *Projekt-Liste*

Diese Karte erscheint natürlich nicht, wenn Sie - in der Betrachtungsart *Projekte* - die Aufwärts-Taste drücken, da das System sich in diesem Fall das Projekt, von dem aus Sie zu diesem Mitarbeiter gelangten, merkt.

### **6.4.5 Organisationsstruktur und Gesellschafter**

Ein direkter Einstieg in die Organisationsstruktur über den Menüpunkt **Organisation** liefert die Übersichtskarte im nachfolgenden Bild 6.4.5.a.

![](_page_32_Figure_1.jpeg)

Durch Anklicken des entsprechenden Feldes gelangen Sie zu einem der drei Organe Aufsichtsrat, wissenschaftlicher Beirat und Geschäftsführung.

In Bild 6.4.5.b ist die Karte für die **Geschäftsführung** abgebildet.

![](_page_32_Figure_4.jpeg)

**Bild 6.4.5.b:** Karte *Geschäftsführung*

Die Geschäftsführungs-Karte enthält lediglich zwei extra Tasten für die technisch-wissenschaftliche und die kaufmännische Geschäftsleitung. Durch Klicken auf eine der beiden erhalten Sie die Karten für das Leitungspersonal (vgl. 6.4.1). Hier ist lediglich anzumerken, daß Sie über die Aufwärts-Taste von dort wieder zur Karte *Geschäftsführung* zurückkommen und nicht - wie in der Personalstruktur - zur Karte *Personal*.

Die Karte des **wissenschaftlichen Beirats** in Bild 6.4.5.c zeigt auf kleinen anklickbaren Feldern die Namen der Beiräte. Zentral am oberen Rand des Karteninneren ist der Sprecher des wissenschaftlichen Beirates graphisch etwas hervorgehoben. Wie bei der Geschäftsführungs-Karte gelangen Sie auch hier über die Aufwärts-Taste wieder zur Organisations-Karte.

![](_page_33_Figure_1.jpeg)

**Bild 6.4.5.c:** Karte *Wissenschaftlicher Beirat*

Eine zusätzliche Aufgaben-Taste liefert Ihnen die satzungsgemäßen Tätigkeiten des wissenschaftlichen Beirates auf einer gesonderten Karte, die uns Bild 6.4.5.d zeigt.

![](_page_33_Picture_4.jpeg)

**Bild 6.4.5.d:** *Aufgaben-*Karte des Wissenschaftlichen **Beirates** 

Das Anklicken eines Namensfeldes bringt die Personen-Karte des entsprechenden Beirates auf den Schirm. Diese ist prinzipiell wie eine normale Personen-Karte gestaltet, wobei jedoch die üblichen Tasten Raum, Team und Projekt(e) entfallen (vgl. 6.4.4). Der so freigewordene Raum wird von der Taste *wissenschaftlicher Beirat* ausgefüllt, die die gleiche Funktion wie die Aufwärts-Taste hat: mit ihr gelangt man zur Karte wissenschaftlicher Beirat zurück. Die beiden Hierarchie-Tasten Links- und Rechtspfeil dienen dazu, die Mitglieder des Beirates der Reihe nach durchzusehen.

Die wohl am meisten überladene Karte ist die des **Aufsichtsrates**, die in Bild 6.4.5.e zu sehen ist. Sie zeigt auf einen Blick die Namen aller Aufsichtsratmitglieder sowie die Namen der Firmen bzw. Institutionen, deren Aufsichtsratssitz sie innehaben. Bei den Mitgliedern sind so-wohl die stimmberechtigten als auch die beratenden berücksichtigt, wobei letztere graphisch etwas abgesetzt sind. Zusätzlich abgehoben - äquivalent zum wissenschaftlichen Beirat - ist der Vorsitzende. Ebenso gibt es auch hier eine Taste, die auf Wunsch die Aufgaben dieses Organs erklärt.

![](_page_34_Figure_1.jpeg)

Sowohl die Mitglieder des Aufsichtsrates als auch die Firmen bzw. staatlichen Institutionen sind anklickbar. Ein Klick auf ein Mitglied bringt wiederum eine Personen-Karte analog zum wissenschaftlichen Beirat.

Analog ist auch die Rolle der Hierarchie-Tasten: sie beziehen sich auf die Liste aller Mitglieder auf der Aufsichtsrat-Karte. Ein Unterschied zu den Beiratsmitgliedern besteht in dem Bereich unterhalb des Textfensters für den Tätigkeitsbereich: hier sehen wir zusätzlich zur erwarteten Aufsichtsrat-Taste, welche die gleiche Funktion wie die Aufwärts-Taste hat, eine Taste für die Firma bzw. die Institution, für die der Betreffende im Aufsichtsrat sitzt.

Um von der Aufsichtsrat-Karte direkt zu **Firma** bzw. **Institution** zu gelangen, müssen Sie die höllisch kleine Taste am unteren Rand des jeweiligen Namensschildchens drücken. Sichtbar wird dann eine wie in Bild 6.4.5.f dargestellte Karte eines Gesellschafters.

![](_page_34_Figure_5.jpeg)

Die Tasten am unteren Rand dieser Gesellschafter-Karte sind selbsterklärend und führen (von links nach rechts) zum zugehörigen Aufsichtsratmitglied, zur Aufsichtsrat-Karte oder zur Karte *Gesellschafter des DFKI*. Bei den staatlichen Institutionen fehlt die letztgenannte Taste natürlich, da diese keine Gesellschafter im eigentlichen Sinne des Wortes sind.

Die Hierarchie-Tasten haben hier eine etwas unterschiedliche Bedeutung als bei den Aufsichtsratmitgliedern. Erreicht man einen Gesellschafter über die Karte *Gesellschafter des DFKI*, die in Bild 6.4.5.g zu sehen ist und über den entsprechenden Punkt in der Menü-Karte angespro-chen wird, so beziehen sich die Aufwärts-, Rechts- und Links-Tasten auf die dort aufgeführten Gesellschafter.

![](_page_35_Figure_2.jpeg)

**Bild 6.4.5.g:** Karte *Gesellschafter des DFKI*

Beim Blättern erscheinen daher die staatlichen Institutionen nicht. Dieses unterschiedliche Verhalten in Abhängigkeit von der Betrachtungsart (d.h. beim Einstieg übers Hauptmenü wird die Betrachtungsart vom angeklickten Menüpunkt abgeleitet) werden wir noch einmal bei den Karten der (insbesondere wissenschaftlichen) Mitarbeiter sehen.

![](_page_35_Figure_5.jpeg)

![](_page_35_Figure_6.jpeg)

**Bild 6.4.5.h:** Kartenverbindungen in der Organisationsstruktur

Die gesamten Verbindungen der Karten innerhalb der Organisationsstruktur sind in Bild 6.4.5.h der Übersicht halber widergegeben. Die möglichen Verbindungen durchs Blättern wurden dabei weggelassen.

## **7. Schnittstelle für die Wartung**

Im Folgenden wollen wir die Möglichkeiten für die Wartung der "Wissensbasis" erläutern, also

die Neueingabe von Mitarbeitern sowie Aufsichtsratmitgliedern und Mitgliedern des wissenschaftlichen Beirates, Änderungen der personellen Struktur, Neueingabe von Projekten oder deren Umstrukturierung etc. Ein Vertrautsein mit dem Verhalten und der rezeptiven Bedienung des Systems wird hier vorausgesetzt (siehe dazu Kapitel 6).

Wie die Vorführung wird auch die Wartung des Systems durch HyperCard-Tasten gesteuert. Diese liegen generell am unteren Ende der Karten, also auf Höhe der Rückkehr-Taste, wie in Bild 7.a zu sehen ist.

![](_page_36_Figure_3.jpeg)

Vorab noch eine Bemerkung zur Gliederung dieses gesamten Kapitels: einige Funktionen der Wartung treten auf verschiedenen Karten in gleicher Bedeutung und ähnlicher Handhabung auf, werden aber nur an einem Beispiel ausführlich behandelt - ggf. wird auf Unterschiede zu anderen Karten hingewiesen. Dies erschien zweckmäßig, um langatmige - oft mehrseitige - Wiederholungen zu vermeiden und gibt dem Leser die Möglichkeit, dieses Kapitel in einem Durchgang zu lesen, ohne - wie beim Fernsehen - einzuschlafen (dies soll kein Verbot sein, diese Dokumentation als Bettlektüre mitzunehmen). Als Nachschlagewerk während des Arbeitens mit HYPERBIS sollte man daher eher die eingebaute Hilfekomponente benutzen.

### **7.1 Die Operation Umsetzen**

Wie schon in Unterkapitel 6.4.1 erwähnt, sind auf manchen Karten eine Menge gleichstrukturierter *Fächer* vorhanden, welche die Verzweigung in eine tieferere Hierarchiestufe ermöglichen. Bei diesen in der Regel regulär als Matrix angeordneten Fächern ist es oft sinnvoll, die Lage zweier Fächer untereinander zu tauschen, um einen besseren optischen Gesamteindruck der Karte zu erreichen. So kann man z.B. vermeiden, daß alle Fächer am oberen Rand der Karte liegen, wie es nach der Neueingabe von Daten durch HYPERBIS automatisch geschieht, da stets das erste freie Fach auf der Karte belegt wird.

Nun wollen wir uns der Handhabung der Operation *Umsetzen* am Beispiel der Gesellschafter-Karte zuwenden (siehe Bild 7.1.a).

| Gesellschafter des DFKI                                           |                 | <u>?</u>       |
|-------------------------------------------------------------------|-----------------|----------------|
| <b>SIEMENS</b>                                                    | <b>ADYIORGA</b> |                |
| Daimler Benz                                                      | FhG             | <b>GMD</b>     |
| <b>IBM</b>                                                        | <b>INSIDERS</b> | Krupp Atlas    |
| Mannesmann                                                        | Nixdorf         | <b>Philips</b> |
|                                                                   |                 |                |
| Umsetzen zweier Gesellschafter<br>Aufnehmen eines Gesellschafters |                 |                |

**Bild 7.1.a:** Karte *Gesellschafter* mit Wartungs-Tasten

Dazu klicken Sie die Taste *Umsetzen* auf dieser Karte an. Nun dauert es etwas, bis das System sich auf die kommenden Geschehnisse eingestellt hat: die nächste Benutzeraktion wird erwartet, wenn sich Bild 7.1.b zeigt.

![](_page_37_Figure_4.jpeg)

![](_page_37_Figure_5.jpeg)

Wie Sie hier sehen, enthält die Karte nun einige Fächer mehr, als vorher sichtbar waren. Diese dienen dazu, eventuelle neue Gesellschafter aufzunehmen und können bei der Operation *Umsetzen* mit verwendet werden. Die normalerweise sichtbaren Tasten verschwinden vorübergehend von der Karte und die durchzuführende Aktion wird in einem Textfeld mitgeteilt, das die Wartungs-Tasten überdeckt und im Folgenden *Info-Feld* genannt wird.

Um nun zwei Fächer zu tauschen, tun Sie Folgendes: Sie bewegen die Maus (genaugenommen den Pfeil) auf jenes Fach, das Sie an eine andere Position bringen wollen. Dort drücken Sie die Maustaste und halten sie fest: es erscheint nun ein Rechteck in der Größe eines Faches dieser Karte, das sich mit der Maus zusammen bewegt. Dieses Rechteck schieben Sie einfach an die Stelle, wo Sie es gerne hinhaben wollen und lassen es dann fallen, indem Sie die Maustaste lösen. Das jetzt agierende Programm sucht auf der Karte nun das Fach, das am nächsten an die gewünschte Position herankommt (auf Grundlage der euklidischen Metrik bezogen auf den Mittelpunkt des Fachs) und tauscht das dort liegende Fach mit dem zuerst angeklickten aus. Sobald Sie die Maustaste losgelassen haben, ist die Operation *Umsetzen* abgeschlossen.

### **7.2 Die Neueingabe von Informationen**

Eine weitere, häufig auftretende Wartungsfunktion ist die der *Neueingabe*. Damit können neue Gesellschafter am DFKI aufgenommen (siehe die entsprechende Taste in Bild 7.1.a) oder neue Projekte eingetragen werden. In der Personalstruktur wird so die Einstellung eines neuen Mitarbeiters durchgeführt. Generell wird diese Operation durch Eingabefenster realisiert, die - ev. unter Vorgabe eines Standardwertes - einen gewissen Text als Eingabe verlangen, wie folgendes Bild 7.2.a zeigt.

![](_page_38_Figure_3.jpeg)

Das System trägt dann automatisch diesen Text an den entsprechenden Stellen - soweit notwendig auch auf anderen Karten - ein und generiert ggf. auch neue Karten, in unserem Beispiel die Personen-Karte des neuen Mitarbeiters. Damit der Benutzer auch sieht, was geschieht, wird ständig auf die Karte umgeschaltet, auf der gerade etwas geändert wird, aber keine Angst: am Ende der ausgeführten Wartungsoperation wird wieder die Karte angezeigt, von der aus Sie die Operation aufgerufen haben.

Bei der Personalstruktur verdient folgender Sachverhalt jedoch Beachtung, den wir am Beispiel einer Direktorat-Karte zeigen wollen. Wie bereits in Kapitel 6 erwähnt, kann eine solche Karte sowohl Mitarbeiter als auch Projektgruppen und Teilprojektgruppen enthalten. Bei der Neueingabe weiß HYPERBIS also nicht, was gemeint ist.

Es wird daher ein Pop-Up-Menü präsentiert, das die jeweils möglichen Fälle - im Beispiel die genannten drei - zur Auswahl anbietet (siehe Bild 7.2.b).

![](_page_38_Figure_7.jpeg)

Der global gesehen häufigste Fall ist der des Mitarbeiters und deshalb als Standardwert markiert. Nach Aussuchen des entsprechenden Objektes läuft die *Neueingabe* wie beschrieben ab.

### **7.3 Das Löschen veralteter Informationen**

Beim *Löschen* entfällt eine entsprechende Abfrage nach einer genaueren Spezifikation des zu löschenden Faches, da sich diese Information durch Anklicken ergibt. Stattdessen erfolgt eine Kontrollabfrage, ob der Löschvorgang auch wirklich durchgeführt werden soll, und so das Abbrechen desselben ermöglicht - siehe Bild 7.3.a.

![](_page_39_Figure_2.jpeg)

**Bild 7.3.a:** Kontrollabfrage beim Löschen

Beim *Löschen* eines Mitglieds des wissenschaftlichen Beirats werden alle Einträge auf der zugehörigen Personen-Karte gelöscht sowie der Inhalt des Faches auf dieser Karte durch "nicht nominiert" ersetzt. Beim *Löschen* eines Mitarbeiters eines Projektes erfolgt lediglich die Entfernung des entsprechenden Eintrages, die Personen-Karte des Mitarbeiters selbst bleibt unversehrt.

In allen übrigen auftretenden Fällen ist dies anders: in der gesamten Personal- und Projektstruktur erfolgt dann auch ein Löschen der entsprechenden Karte, zu der das gelöschte Fach in normaler Betriebsart des Anschauens geführt hätte. Daher wird vor dem Löschen gefordert, daß die entsprechende Karte keine Einträge mehr enthält, die sie mit weiteren Karten verbindet. Eine entsprechende Fehlermeldung ist in Bild 7.3.b abgebildet.

![](_page_39_Figure_6.jpeg)

**Bild 7.3.b:**

Fehlermeldung beim Löschversuch einer nicht-leeren Karte

Bei den Karten, die Fächer enthalten können - namentlich alle außer den Personen-Karten bedeutet dies, daß kein Fach auf der Karte gefüllt sein darf. Bei den Personen-Karten, die nur durch ein Löschen in der Personalstruktur eliminiert werden können, bedeutet dies, daß kein Raumeintrag und keine Projekteinträge mehr vorhanden sein dürfen.

### **7.4 Pufferkommandos der Personal- und Projektstruktur**

Von der gebräuchlichen Macintosh-Software her sind dem werten Leser die in diesem Unterkapitel behandelten Operationen wohlvertraut: es handelt sich um die Kommandos Cut/Copy/Paste (bzw. Ausschneiden/Kopieren/Einsetzen), die üblicherweise im Edit-Fenster der Menüleiste zur Verfügung gestellt werden. Da in HYPERBIS eine möglichst große Unabhängigkeit von der Menüleiste angestrebt wurde, sind diese Wartungsoperationen auf den Karten der Personal- und Projektstruktur selbst realisiert. Wie bereits erwähnt, sind auf verschiedenen Hierarchiestufen für die Fächer der Karten auch verschiedene Inhalte möglich. In der Personalstruktur ist der maximale Fall jener der Direktorat-Karte, auf der die Fächer für Projektgruppen, Teilprojektgruppen und Personen verwandt werden können. In der Projektstruktur treten die Fächer (Teil-) Projekt und Mitarbeiter auf. Zwischen Projekten und Teilprojekten braucht hier wegen der rekursiven Struktur in der Implementierung nicht unterschieden zu werden.

Zwischen den *Personen* der Personalstruktur und den *Mitarbeitern* der Projektstruktur wird hier bewußt unterschieden, da der Mitarbeiter in beiden Fällen unterschiedliche Rollen spielt. Wie im Abschnitt 7.3 bereits im Zusammenhang mit der Operation *Löschen* erwähnt, ist die Exis-tenz einer Personen-Karte an einen Eintrag in der Personalstruktur gekoppelt, während ein Ein-trag in der Projektstruktur optional ist und es sogar derer mehrere geben kann. Man denke dabei einerseits an das organisatorische Personal, das keine Projektmitarbeit leistet, und die wissenschaftlichen Mitarbeiter andererseits.

Für jeden der hier möglichen Fächerinhalte bietet HYPERBIS nun einen eigenen Puffer an: es gibt also je einen Puffer für Projektgruppen, Teilprojektgruppen, Personen, Projekte und Mitarbeiter.

Die Verwendung der Pufferkommandos wollen wir nun an einem Beispiel verdeutlichen. Es soll ein neuer Mitarbeiter einem bestehenden Projekt zugeteilt werden. Dazu klicken wir die Taste *Merken (Mitarbeiter)* auf der Teilprojektgruppenkarte in Bild 7.4.a an.

![](_page_40_Figure_4.jpeg)

Wie danach aus dem Info-Feld zu entnehmen, ist nun der gewünschte Mitarbeiter anzuklicken. Wenn wir dies erledigt haben, sind wieder die normalen Tasten sichtbar. Da die durchgeführte Operation auf den Mitarbeiterpuffer wirkt, sonst jedoch vorerst keine Auswirkung auf die Informationen im Stapel hat, wird der Text in der vorherigen Merken-Taste abgeändert: dort steht jetzt *Vergessen (Mitarbeiter)*. Sollten wir an dieser Stelle feststellen, daß wir den falschen Mitarbeiter angeklickt haben, können wir den Mitarbeiterpuffer durch Anklicken der Vergessen-Taste wieder löschen und uns einen anderen Mitarbeiter aussuchen. Wir wollen jedoch genau den ausgewählten Mitarbeiter jetzt nehmen und in einem Projekt eintragen; also gehen wir zur entsprechenden Teilprojekt-Karte - auf die Darstellung des Wegs dorthin haben wir aus Platzgründen verzichtet.

Auf der Teilprojekt-Karte - siehe Bild 7.4.b - sehen wir nun zwei Tasten, die den Mitarbeiterpuffer betreffen: *Einkopiern (Mitarbeiter)* und *Vergessen (Mitarbeiter)*, die uns durch ihre Beschriftung versichern, daß der Puffer wirklich und immer noch gefüllt ist.

Wir betätigen nun die Einkopieren-Taste, um den Mitarbeiter auf diese Karte zu bringen.

![](_page_41_Figure_1.jpeg)

**Bild 7.4.b:** Teilprojekt-Karte mit neu *einkopiertem* Mitarbeiter

Die unglückliche Lage des belegten Faches kann durch die Operation *Umsetzen* behoben werden - woher soll HYPERBIS auch wissen, ob es sich um den Projektleiter handelt oder um einen normalen wissenschaftlichen Mitarbeiter!?

Die Verwendung der anderen Pufferkommandos verläuft analog. Zur Bezeichnung der Tasten hier noch eine kurze Übersicht. Bei allen Pufferkommandos ist der betreffende Puffer namentlich genannt, um jegliche Mißverständnisse zu vermeiden; auf die Bedeutung der Bezeichnungen *Mitarbeiter* und *Person* in der hier verwendeten Terminologie ist entsprechend zu achten. Zusätzlich sind die Operationsnamen selbst, z.T. in Anlehnung an die bei Textsystemen üblichen Begriffe, so gewählt, daß sie den Ablauf der Operation möglichst genau widerspiegeln. *Ausschneiden* und *Einsetzen* bedeutet stets, daß die Operation einen Karteninhalt ins Ziel transportiert und an der Quelle nichts zurückläßt, sodaß keine Vervielfältigung möglich ist. *Auskopieren* und *Einkopieren* bezeichnen im Prinzip die gleiche Operation speziell bei Mitarbeitern in obigem Sinne, wobei andere Begriffe gewählt wurden, weil in der Ausprägung *Einkopieren* der Mitarbeiterpuffer nicht gelöscht wird. *Merken* und *Vergessen* schließlich sind die für die Mitarbeiter noch fehlenden Funktionen, die der Vervielfältigung dienen - die eine, um diese in Gang zu setzen, die andere, um sie zu beenden.

## **7.5 Ändern und Wählen**

Auf der Aufsichtsrat-Karte werden zwei weitere Wartungsoperationen zur Verfügung gestellt, die bisher noch unerwähnt blieben:

- *Wählen* dient dazu, den Vorsitzenden des Aufsichtsrats zu bestimmen.
- *Ändern* ermöglicht, ein Aufsichtsratsmitglied gegen ein neues auszutauschen.

Das *Wählen* eines neues Vorsitzenden ist eine recht einfache Wartungsoperation. Nach Anklicken der *Wählen*-Taste zeigt sich die Aufsichtsrat-Karte wie in Bild 7.5.a. Laut Angabe im Info-Feld wird nun erwartet, daß man den zukünftigen Vorsitzenden anklickt. Wenn Sie dies getan haben, wird das angeklickte Mitglied mit dem früheren Vorsitzenden vertauscht.

Die Operation *Wählen* erscheint ähnlich wie die Operation *Umsetzen,* wobei es bei der Mausbedienung etwas einfacher zugeht. Zusätzlich wird auf der Personen-Karte des neuen Vorsitzenden der Vermerk *Mitglied des Aufsichtsrats* durch *Vorsitzender des Aufsichtsrats* ersetzt - beim ehemaligen Vorsitzenden in umgekehrter Richtung.

![](_page_42_Figure_1.jpeg)

Die Operation *Ändern* erweist sich ähnlich der *Neueingabe*; zuvor müssen Sie natürlich das entsprechende Fach anklicken. Bei der Karte *wissenschaftlicher Beirat* hat *Ändern* auch die Funktion der *Neueingabe* mit zu übernehmen, falls die Anzahl der Beiräte unter sieben sinken sollte, denn beim *Löschen* eines Rates wird dort der Text "nicht nominiert" eingetragen, die Karte dazu jedoch nicht gelöscht.

### **7.6 Operationen für die Raumstruktur**

Die Wartung für die Raumstruktur weist eine Besonderheit auf, die sie von den bisher betrachteten Strukturen unterscheidet. Es wird parallel zur graphischen Ausgestaltung der Raumstruktur eine weitere Datenstruktur verwendet, die allein zu Wartungszwecken dient.

Es handelt sich hierbei um Listen, die in Form von Textfenstern abgespeichert sind, wie in Bild 7.6.a zu sehen ist.

![](_page_42_Figure_6.jpeg)

Ein Durchlaufen der Raumstruktur ist durch Anklicken der Zeilen im Textfenster möglich - man muß aber genau zielen: die Fingerspitze der Mausikone ist ausschlaggebend. Über die Tasten am unteren Kartenrand wird wie gewohnt die Wartung abgewickelt. Die große Graphik-Taste links stellt die Verbindung zur Graphik-Karte (siehe Bild 7.6.b) her.

![](_page_43_Figure_1.jpeg)

**Bild 7.6.b:** *Graphik*-Karte der Standorte des DFKI

Auch auf dieser gibt es Wartungsfunktionen. Die Taste ganz links unten ist das Gegenstück zur gerade erwähnten Taste *Graphik* auf der Liste-Karte: damit kommen Sie zur Karte in Bild 7.6.a zurück.

### **7.6.1 Erstellen neuer Raumeinträge**

Und nun wollen wir einen neuen Eintrag in der Raum-Liste (siehe Bild 7.6.a) vornehmen: nach Anklicken der Taste *eingeben (Text)* wird das Textfenster editierbar, sodaß Sie solche Einträge erstellen können. Dabei ist zu beachten, daß jede Zeile aus einem Namen und einem "Identifikator" (Kartenadresse oder Text) besteht, die durch Komma getrennt werden müssen. Zudem dürfen zwischen den Einträgen keine Leerzeilen sein, da dies für HYPERBIS das Ende der Liste bedeutet. Der "Identifikator" darf vom Benutzer nur als Textstring eingegeben werden und nicht, wie im Beispiel zu sehen, als Kartenadresse. Diese wird später vom System selbst erstellt.

Dazu ein Beispiel: das DFKI bekommt einen neuen Standort in Malborn, einem wunderschönen Ort im westlichen Hunsrück, für den die Raumstruktur noch erstellt werden soll. Wir klicken dazu auf der Liste-Karte auf die Taste *eingeben (Text)*, setzen die Schreibmarke ans Ende der Liste und tippen den entsprechenden Eintrag ein. Bild 7.6.1.a zeigt die Karte direkt vor Ende dieser Aktion.

![](_page_43_Figure_7.jpeg)

![](_page_43_Figure_8.jpeg)

Um die Wartungoperationen wieder zur Verfügung zu haben, klicken wir zum Abschluß der Eingabe die Taste *beenden (Text)* an. Der hier gewählte Text "fehlt noch" weist schon darauf hin, daß noch mehr geschehen muß. Wir wollen nun auf der zugehörigen Landkarte eine Taste erzeugen, welche die noch zu erstellende Raumstruktur für Malborn in Zukunft erreichbar machen soll. Dazu gehen wir über die Graphik-Taste zur beigeordneten Graphik-Karte mit der Landkarte (siehe Bild 7.6.b) und klicken dort die Taste *neue Taste* an.

An dieser Stelle will HYPERBIS natürlich wissen, für welches Element dieser Hierarchiestufe eine neue Taste erzeugt werden soll. Es wird deshalb wieder die Liste-Karte gezeigt, auf der wir nun die gewünschte Zeile anklicken.

Jetzt weiß HYPERBIS, was gemeint ist und gibt uns auf der Graphik-Karte die Möglichkeit, eine neue Taste zu plazieren. In der Mitte der Karte schimmert eine umrahmte markierte Taste auf, mit der folgendes zu tun ist: durch Anklicken einer Ecke des Rahmens können wir die Tastengröße bestimmen, durch Klicken in die Tastenmitte können wir sie dort positionieren, wo Malborn liegt - leider ist in unserem Beispiel die Landkarte etwas zu klein geraten, sodaß Malborn nicht mehr drauf liegt. Danach teilen wir HYPERBIS durch Anklicken des Fingers im Fenster *Werkzeuge* auf der Menüleiste mit, daß die Taste ihre endgültige Position erreicht hat.

Nun wollen wir natürlich testen, was die neue Taste taugt und klicken sie mal an: es erscheint der Text "fehlt noch" - genau der, den wir in der Liste eingegeben haben - in einem kurz sichtbaren Fenster.

### **7.6.2 Anlegen einer neuen Karte**

Um eine neue Hierarchiestufe zu erzeugen, benutzen wir die Taste *Subkarte anlegen* auf der Liste-Karte, danach müssen wir die entsprechende Zeile im Listenfenster anklicken.

Danach erzeugt HYPERBIS eine neue Liste-Karte, diesmal für Malborn, die noch keine nennenswerten Einträge hat. Lediglich die Kartenüberschrift wird mit dem Namen aus der Liste initialisiert. Auch die Graphik-Taste von eben (wie in Bild 7.6.a) ist hier nicht sichtbar, da noch keine Graphik-Karte existiert. Dies wollen wir nun ändern. Dazu klicken wir die Taste *Graphik erzeugen* an und bekommen überraschend folgendes Mini-Menü in Bild 7.6.2.a präsentiert.

![](_page_44_Figure_8.jpeg)

Dies hat folgenden Grund: die Art von Graphik-Karten, die z.B. für Landkarten Verwendung findet, unterscheidet sich lediglich durch das Aussehen der Hierarchietasten von den Grundriß-Karten. Der Aufwärtspfeil der Raumplan-Karten entspricht dem Häuschen auf den Grundriß-Karten, ebenso entsprechen die Rechts- und Linkspfeile der erstgenannten den Auf- und Abpfeilen der letzteren. Da wir jetzt keinen Grundriß gebrauchen können, klicken wir die Raumplan-Taste im Menü an und HYPERBIS erzeugt sofort eine neue Raumplan-Karte, die wir über die jetzt erscheinende Graphik-Taste erreichen können.

Die Taste *neue Graphik* auf dieser Raumplan-Karte bringt uns nun zu noch einer weiteren Karte, die wir hier Photo-Karte nennen wollen (siehe Bild 7.6.2.b).

![](_page_45_Figure_1.jpeg)

**Bild 7.6.2.b:** die Photo-Karte

Dort gibt es nur zwei Möglichkeiten: über die Taste *Photo einlesen* die Scannersoftware aufrufen oder über *Photo einsetzen* das aktuell auf der Karte gegebene Bild in der Graphik-Karte einkopieren. Da die Scannersoftware hier zu weit führen würde, begnügen wir uns mit dem vorhandenen Bild; dazu bewegen wir die horizontal schraffierte Fläche - analog zur Operation *Umsetzen* - auf den Bildteil, den wir auf der Raumplan-Karte sehen wollen.

### **7.6.3 Die Rolle des "Default"-Wertes**

 Auf der Liste-Karte gibt es eine Taste für die Belegung eines "Default-Wertes". Damit hat es folgende Bewandnis, die wir anhand von Bild 7.6.3.a veranschaulichen wollen.

![](_page_45_Figure_6.jpeg)

Wenn man sich die Raumstruktur hinab bewegt und zu einem Gebäude gelangt, so erwartet man, ins Erdgeschoß einzutreten. Bei einer strengen hierarchischen Sichtweise jedoch sähe das etwas anders aus: man würde im Fahrstuhl landen, wo man sich anschließend ein Stockwerk aussuchen könnte. Um dies zu vermeiden, dient der Defaultwert. Versetzen wir uns dazu in der Listenstruktur kurz an die Stelle, wo wir mehrere Stockwerke zur Verfügung haben (also dem Fahrstuhl von eben). Da wir keine Graphik-Karte für einen Fahrstuhl entwerfen wollen, legen wir als Default einfach das Erdgeschoß fest. Dies hat zur Folge, daß beim Anschauen des Systems diese Hierarchiestufe einfach übersprungen wird, jedoch das Blättern auf dieser Stufe erhalten bleibt.

### **7.7 Operationen auf Personen-Karten**

Auf den Personen-Karten stehen uns drei Wartungsoperationen zur Verfügung: Eingabe bzw. Löschen der Telefonnummer, des Photos und der Raumangabe (siehe Bild 7.7.a).

![](_page_46_Picture_3.jpeg)

**Bild 7.7.a:** Personen-Karte mit Wartungs-Tasten

Die Angabe der Telefonnummer erfolgt über ein Eingabefenster - siehe Bild 7.7.b - wie wir es schon zuvor gesehen haben.

**Bild 7.7.b:** Eingabefenster für die Telefonnummer

![](_page_46_Picture_116.jpeg)

Hier wird die Telefonvorwahl für den Standort an der Universität Kaiserslautern vorgegeben. Durch Drücken des Rechtspfeiles (auf der Tastatur natürlich) und danach der entprechenden vierstelligen Rufnummer ist hier für die Kaiserslauterer Belegschaft alles getan. Für das Personal in Saarbrücken muß man leider die Vorwahl neu eintippen - aber mehr als eine Vorgabe kann man schließlich nicht gut anbieten.

Das Einsetzen des Photos läuft genauso ab wie etwa das Einsetzen eines Grundrißplans in der Raumstruktur, das in 7.6.2 kurz erwähnt wurde: man gelangt zuerst zur Photo-Karte und kann von dort aus dann die Scannersoftware benutzen.

Die Raumangabe schließlich ist etwas schwerfälliger in der Handhabung. Nach Anklicken der Taste erscheint die Liste-Karte für die Städte aus der Raumstruktur wie in Bild 7.6.a gezeigt, wo man dann den langen Weg bis zum gewünschten Raum zurücklegen muß, indem man die entsprechenden Einträge in den Listen anklickt. In dem Moment, wo ein noch nicht belegter Raum angeklickt wird, nimmt HYPERBIS den Eintrag auf der Personen-Karte und der Raum-Listen-Karte gleichermaßen vor.

Die dualen Löschoperationen für Telefon, Photo und Raum bedürfen keiner besonderen Erläuterung: sie löschen halt einfach den unerwünschten Eintrag.

## **8. Schlußbemerkungen**

HYPERBIS wurde als kompaktes Informationsmedium über das DFKI entworfen und soll sowohl intern bei den Mitarbeitern als auch extern zu "public relation" Zwecken eingesetzt werden.

Intern soll die Möglichkeit geboten werden, daß sich einerseits jeder neue Mitarbeiter über die gesamten Zusammenhänge im DFKI informieren kann. Andererseits soll es erfahrenen Mitarbeitern erleichtert werden, schnell und dennoch ausführlich Neuigkeiten zu erfahren, beispielsweise über neue Mitarbeiter oder Projekte, oder über neue Regelungen am DFKI. Letzteres setzt allerdings eine unverzügliche Benachrichtigung über neue Informationen an die zuständigen Personen und entsprechend die fortlaufende Aktualisierung von HYPERBIS voraus.

Nach außen, zum Beispiel auf Messen wie der CeBit in Hannover oder bei Veranstaltungen am DFKI mit größeren Besuchergruppen, kann man das DFKI unter Verwendung von HYPER-BIS werbewirksam präsentieren. Zudem kann das System einzelnen Besuchern angeboten werden, die sich über das DFKI informieren wollen, oder um unvorhergesehene Wartezeiten bis zu dem festgesetzten Termin sinnvoll zu überbrücken.

Alle in HYPERBIS eingebrachten Informationen wurden aus schriftlichen Unterlagen und in vielen Gesprächen ermittelt. Oftmals stellte sich dabei heraus, daß vieles gar nicht so klar und eindeutig zu beschreiben ist. Besonders deutlich war dies bei der Personalstruktur zu erkennen. Gibts Projektleiter und Direktoren, und wodurch unterscheiden sich diese? Wird der Begriff Arbeitsgruppenleiter oder Teilprojektleiter verwendet? Was sind leitende wissenschaftliche Mitarbeiter?

Die größten Probleme traten bei der Beschaffung personenbezogener Informationen auf. Zum einen mußte aus berechtigten Datenschutzgründen von jeder einzeln betroffenen Person ein Ein-verständnis zur elektronischen Speicherung von persönlichen Daten eingeholt werden. Zum anderen waren alle diese Personen aufgerufen, selbst aktiv zu werden und entsprechende Daten zu liefern. Die Rücklaufquote bezüglich der erbetenen Informationen waren in den einzelnen Personengruppen recht unterschiedlich, aber insgesamt enttäuschend gering. Von den Aufsichtsratmitglieder beteiligten sich 75%, bei den Mitgliedern des wissenschaftlichen Beirates etwa 60% und die DFKI-Mitarbeiter enttäuschten mit 30%. Besonders hervorzuheben ist allerdings, daß die 30% ausschließlich durch die Bereitschaft der Mitarbeiter des Standortes Kaiserslautern zustandekamen. Offen bleibt, ob die magere Beteilung auf Desinteresse an der Sache, generelle Arbeitsüberlastung und Zeitmangel, oder einfach auf die Bequemlichkeit und Trägheit der Menschen zurückzuführen ist.

Wir werden dennoch auch weiterhin versuchen, das System mit möglichst allen Informationen zu füllen und ständig auf dem neusten Stand zu halten. Es werden sogar Erweiterungen hinsichtlich der internen Organisationsangelegenheiten und des DFKI-Berichtswesens angestrebt.

Für die Zukunft wünschen wir uns eine bessere Unterstützung bei der Akquisition von Informationen, vor allem durch die Mitarbeiter des DFKI.

## **Literatur**

[Barth, 1988]

G. Barth, *Allgemeinwissen als zentrale Herausforderung*, Computer Magazin, 9, 1988.

### [Bleisinger et al, 1990]

R. Bleisinger, A. Dengel, F. Hönes, *Softwaresysteme zur interaktiven Wissensverwal-*

#### Literatur

*tung*, Studie im Auftrag der DLR, in Vorbereitung.

### [Dengel, 1989]

A. Dengel, *DFKI - Möglichkeiten und Chancen*, Uni Spectrum, Universität Kaiserslautern, 6, Oktober 1989.

#### [Sonntag, 1989]

Ch. Sonntag, *Ein HyperCard-Informationsprogramm zur Struktur der Fakultät Informatik*, Studienarbeit Nr. 783 am Institut für Informatik der Universität Stuttgart, Juni 1989.

#### [HyperCard, 1988]

*HyperCard Benutzerhandbuch*, Apple Computer GmbH, München.

### [Isensee et al, 1988]

S. Isensee, H. Schwärtzel, G. Barth, T. Christaller, *Das Deutsche Forschungszentrum für Künstliche Intelligenz (DFKI) - Ein forschungspolitisches Novum nimmt Gestalt an*, KI, 3, September 1988.

### [Isensee, 1988]

S. Isensee, *Basis für internationale Spitzenleistungen - forschungspolitische Weichenstellungen*, Computer Magazin, 9, 1988.

### [Mayer, 1988]

R. Mayer, *KI-Zentrum Kaiserslautern/Saarbrücken*, Computer Magazin, 9, 1988.

#### [Schwärtzel, 1988]

H. Schwärtzel, *Eine geschlossene Transferkette - das DFKI aus industrieller Sicht*, Computer Magazin, 9, 1988.

![](_page_49_Picture_0.jpeg)

DFKI -Bibliothek-PF 2080 67608 Kaiserslautern FRG

### **DFKI Publikationen**

Die folgenden DFKI Veröffentlichungen sowie die aktuelle Liste von allen bisher erschienenen Publikationen können von der oben angegebenen Adresse oder per anonymem ftp von serv-200@dfki.uni-kl.de bezogen werden.

Die Berichte werden, wenn nicht anders gekennzeichnet, kostenlos abgegeben.

#### **DFKI Research Reports**

#### **RR-92-41**

*Andreas Lux:* A Multi-Agent Approach towards Group Scheduling 32 pages

#### **RR-92-42**

*John Nerbonne:* A Feature-Based Syntax/Semantics Interface 19 pages

#### **RR-92-43**

*Christoph Klauck, Jakob Mauss:* A Heuristic driven Parser for Attributed Node Labeled Graph Grammars and its Application to Feature Recognition in CIM 17 pages

#### **RR-92-44**

*Thomas Rist, Elisabeth André:* Incorporating Graphics Design and Realization into the Multimodal Presentation System WIP 15 pages

#### **RR-92-45**

*Elisabeth André, Thomas Rist:* The Design of Illustrated Documents as a Planning Task 21 pages

#### **RR-92-46**

*Elisabeth André, Wolfgang Finkler, Winfried Graf, Thomas Rist, Anne Schauder, Wolfgang Wahlster:* WIP: The Automatic Synthesis of Multimodal Presentations 19 pages

#### **RR-92-47**

*Frank Bomarius:* A Multi-Agent Approach towards Modeling Urban Traffic Scenarios 24 pages

#### **RR-92-48**

*Bernhard Nebel, Jana Koehler:* Plan Modifications versus Plan Generation: A Complexity-Theoretic Perspective 15 pages

### **DFKI Publications**

The following DFKI publications or the list of all published papers so far are obtainable from the above address or per anonymous ftp from serv-200@dfki.uni-kl.de.

The reports are distributed free of charge except if otherwise indicated.

#### **RR-92-49**

*Christoph Klauck, Ralf Legleitner, Ansgar Bernardi:* Heuristic Classification for Automated CAPP 15 pages

#### **RR-92-50**

*Stephan Busemann:* Generierung natürlicher Sprache 61 Seiten

#### **RR-92-51**

*Hans-Jürgen Bürckert, Werner Nutt:* On Abduction and Answer Generation through Constrained Resolution 20 pages

#### **RR-92-52**

*Mathias Bauer, Susanne Biundo, Dietmar Dengler, Jana Koehler, Gabriele Paul:* PHI - A Logic-Based Tool for Intelligent Help Systems 14 pages

#### **RR-92-53**

*Werner Stephan, Susanne Biundo:* A New Logical Framework for Deductive Planning 15 pages

#### **RR-92-54**

*Harold Boley:* A Direkt Semantic Characterization of RELFUN 30 pages

#### **RR-92-55**

*John Nerbonne, Joachim Laubsch, Abdel Kader Diagne, Stephan Oepen:* Natural Language Semantics and Compiler Technology 17 pages

#### **RR-92-56**

*Armin Laux:* Integrating a Modal Logic of Knowledge into Terminological Logics 34 pages

#### **RR-92-58**

*Franz Baader, Bernhard Hollunder:* How to Prefer More Specific Defaults in Terminological Default Logic 31 pages

#### **RR-92-59**

*Karl Schlechta and David Makinson:* On Principles and Problems of Defeasible Inheritance 13 pages

#### **RR-92-60**

*Karl Schlechta:* Defaults, Preorder Semantics and Circumscription 19 pages

#### **RR-93-02**

*Wolfgang Wahlster, Elisabeth André, Wolfgang Finkler, Hans-Jürgen Profitlich, Thomas Rist:* Plan-based Integration of Natural Language and Graphics Generation 50 pages

#### **RR-93-03**

*Franz Baader, Berhard Hollunder, Bernhard Nebel, Hans-Jürgen Profitlich, Enrico Franconi:* An Empirical Analysis of Optimization Techniques for Terminological Representation Systems 28 pages

#### **RR-93-04**

*Christoph Klauck, Johannes Schwagereit:* GGD: Graph Grammar Developer for features in CAD/CAM 13 pages

#### **RR-93-05**

*Franz Baader, Klaus Schulz:* Combination Techniques and Decision Problems for Disunification 29 pages

#### **RR-93-06**

*Hans-Jürgen Bürckert, Bernhard Hollunder, Armin Laux:* On Skolemization in Constrained Logics 40 pages

#### **RR-93-07**

*Hans-Jürgen Bürckert, Bernhard Hollunder, Armin Laux:* Concept Logics with Function Symbols 36 pages

#### **RR-93-08**

*Harold Boley, Philipp Hanschke, Knut Hinkelmann, Manfred Meyer:* COLAB: A Hybrid Knowledge Representation and Compilation Laboratory 64 pages

#### **RR-93-09**

*Philipp Hanschke, Jörg Würtz:* Satisfiability of the Smallest Binary Program 8 Seiten

#### **RR-93-10**

*Martin Buchheit, Francesco M. Donini, Andrea Schaerf:* Decidable Reasoning in Terminological Knowledge Representation Systems 35 pages

#### **RR-93-11**

*Bernhard Nebel, Hans-Juergen Buerckert:* Reasoning about Temporal Relations: A Maximal Tractable Subclass of Allen's Interval Algebra 28 pages

#### **RR-93-12**

*Pierre Sablayrolles:* A Two-Level Semantics for French Expressions of Motion 51 pages

#### **RR-93-13**

*Franz Baader, Karl Schlechta:* A Semantics for Open Normal Defaults via a Modified Preferential Approach 25 pages

#### **RR-93-14**

*Joachim Niehren, Andreas Podelski,Ralf Treinen:* Equational and Membership Constraints for Infinite Trees 33 pages

#### **RR-93-15**

*Frank Berger, Thomas Fehrle, Kristof Klöckner, Volker Schölles, Markus A. Thies, Wolfgang Wahlster:* PLUS - Plan-based User Support Final Project Report 33 pages

#### **RR-93-16**

*Gert Smolka, Martin Henz, Jörg Würtz:* Object-Oriented Concurrent Constraint Programming in Oz 17 pages

#### **RR-93-17**

*Rolf Backofen:* Regular Path Expressions in Feature Logic 37 pages

#### **RR-93-18**

*Klaus Schild:* Terminological Cycles and the Propositional m-Calculus 32 pages

#### **RR-93-20**

*Franz Baader, Bernhard Hollunder:* Embedding Defaults into Terminological Knowledge Representation Formalisms 34 pages

#### **RR-93-22**

*Manfred Meyer, Jörg Müller:* Weak Looking-Ahead and its Application in Computer-Aided Process Planning 17 pages

#### **RR-93-23**

*Andreas Dengel, Ottmar Lutzy:* Comparative Study of Connectionist Simulators 20 pages

#### **RR-93-24**

*Rainer Hoch, Andreas Dengel:* Document Highlighting — Message Classification in Printed Business **Letters** 17 pages

#### **RR-93-25**

*Klaus Fischer, Norbert Kuhn:* A DAI Approach to Modeling the Transportation Domain 93 pages

#### **RR-93-26**

*Jörg P. Müller, Markus Pischel:* The Agent Architecture InteRRaP: Concept and Application 99 pages

#### **RR-93-27**

*Hans-Ulrich Krieger:* Derivation Without Lexical Rules 33 pages

#### **RR-93-28**

*Hans-Ulrich Krieger, John Nerbonne, Hannes Pirker:* Feature-Based Allomorphy 8 pages

#### **RR-93-33**

*Bernhard Nebel, Jana Koehler:* Plan Reuse versus Plan Generation: A Theoretical and Empirical Analysis 33 pages

#### **RR-93-34**

Wolfgang Wahlster: Verbmobil Translation of Face-To-Face Dialogs 10 pages

#### **RR-93-35**

*Harold Boley, François Bry, Ulrich Geske (Eds.):* Neuere Entwicklungen der deklarativen KI-Programmierung — *Proceedings* 150 Seiten **Note:** This document is available only for a nominal charge of 25 DM (or 15 US-\$).

#### **RR-93-36**

*Michael M. Richter, Bernd Bachmann, Ansgar Bernardi, Christoph Klauck, Ralf Legleitner, Gabriele Schmidt:* Von IDA bis IMCOD: Expertensysteme im CIM-Umfeld 13 Seiten

#### **RR-93-38**

*Stephan Baumann:* Document Recognition of Printed Scores and Transformation into MIDI 24 pages

#### **RR-93-40**

*Francesco M. Donini, Maurizio Lenzerini, Daniele Nardi, Werner Nutt, Andrea Schaerf:* Queries, Rules and Definitions as Epistemic Statements in Concept Languages 23 pages

#### **RR-93-41**

*Winfried H. Graf:* LAYLAB: A Constraint-Based Layout Manager for Multimedia Presentations 9 pages

#### **DFKI Technical Memos**

#### **TM-91-14**

*Rainer Bleisinger, Rainer Hoch, Andreas Dengel:* ODA-based modeling for document analysis 14 pages

#### **TM-91-15**

*Stefan Busemann:* Prototypical Concept Formation An Alternative Approach to Knowledge Representation 28 pages

#### **TM-92-01**

*Lijuan Zhang:* Entwurf und Implementierung eines Compilers zur Transformation von Werkstückrepräsentationen 34 Seiten

#### **TM-92-02**

*Achim Schupeta:* Organizing Communication and Introspection in a Multi-Agent Blocksworld 32 pages

#### **TM-92-03**

*Mona Singh:* A Cognitiv Analysis of Event Structure 21 pages

#### **TM-92-04**

*Jürgen Müller, Jörg Müller, Markus Pischel, Ralf Scheidhauer:* On the Representation of Temporal Knowledge 61 pages

#### **TM-92-05**

*Franz Schmalhofer, Christoph Globig, Jörg Thoben:* The refitting of plans by a human expert 10 pages

#### **TM-92-06**

*Otto Kühn, Franz Schmalhofer:* Hierarchical skeletal plan refinement: Task- and inference structures 14 pages

#### **TM-92-08**

*Anne Kilger:* Realization of Tree Adjoining Grammars with Unification 27 pages

#### **TM-93-01**

*Otto Kühn, Andreas Birk:* Reconstructive Integrated Explanation of Lathe Production Plans 20 pages

#### **TM-93-02**

*Pierre Sablayrolles, Achim Schupeta:* Conlfict Resolving Negotiation for COoperative Schedule Management 21 pages

#### **TM-93-03**

*Harold Boley, Ulrich Buhrmann, Christof Kremer:* Konzeption einer deklarativen Wissensbasis über recyclingrelevante Materialien 11 pages

#### **DFKI Documents**

#### **D-92-19**

*Stefan Dittrich, Rainer Hoch:* Automatische, Deskriptor-basierte Unterstützung der Dokumentanalyse zur Fokussierung und Klassifizierung von Geschäftsbriefen 107 Seiten

#### **D-92-21**

*Anne Schauder:* Incremental Syntactic Generation of Natural Language with Tree Adjoining Grammars 57 pages

#### **D-92-22**

*Werner Stein:* Indexing Principles for Relational Languages Applied to PROLOG Code Generation 80 pages

#### **D-92-23**

*Michael Herfert:* Parsen und Generieren der Prolog-artigen Syntax von RELFUN 51 Seiten

#### **D-92-24**

*Jürgen Müller, Donald Steiner (Hrsg.):* Kooperierende Agenten 78 Seiten

#### **D-92-25**

*Martin Buchheit:* Klassische Kommunikationsund Koordinationsmodelle 31 Seiten

#### **D-92-26**

*Enno Tolzmann:* Realisierung eines Werkzeugauswahlmoduls mit Hilfe des Constraint-Systems CONTAX 28 Seiten

#### **D-92-27**

*Martin Harm, Knut Hinkelmann, Thomas Labisch:* Integrating Top-down and Bottom-up Reasoning in COLAB 40 pages

#### **D-92-28**

*Klaus-Peter Gores, Rainer Bleisinger:* Ein Modell zur Repräsentation von Nachrichtentypen 56 Seiten

#### **D-93-01**

*Philipp Hanschke, Thom Frühwirth:* Terminological Reasoning with Constraint Handling Rules 12 pages

#### **D-93-02**

*Gabriele Schmidt, Frank Peters, Gernod Laufkötter:* User Manual of COKAM+ 23 pages

#### **D-93-03**

*Stephan Busemann, Karin Harbusch(Eds.):* DFKI Workshop on Natural Language Systems: Reusability and Modularity - Proceedings 74 pages

#### **D-93-04**

DFKI Wissenschaftlich-Technischer Jahresbericht 1992 194 Seiten

#### **D-93-05**

*Elisabeth André, Winfried Graf, Jochen Heinsohn, Bernhard Nebel, Hans-Jürgen Profitlich, Thomas Rist, Wolfgang Wahlster:* PPP: Personalized Plan-Based Presenter 70 pages

#### **D-93-06**

*Jürgen Müller (Hrsg.):* Beiträge zum Gründungsworkshop der Fachgruppe Verteilte Künstliche Intelligenz Saarbrücken 29.-30. April 1993 235 Seiten **Note:** This document is available only for a nominal charge of 25 DM (or 15 US-\$).

#### **D-93-07**

*Klaus-Peter Gores, Rainer Bleisinger:* Ein erwartungsgesteuerter Koordinator zur partiellen Textanalyse 53 Seiten

#### **D-93-08**

*Thomas Kieninger, Rainer Hoch:* Ein Generator mit Anfragesystem für strukturierte Wörterbücher zur Unterstützung von Texterkennung und Textanalyse 125 Seiten

#### **D-93-09**

*Hans-Ulrich Krieger, Ulrich Schäfer:* TDL ExtraLight User's Guide 35 pages

#### **D-93-10**

*Elizabeth Hinkelman, Markus Vonerden,Christoph Jung:* Natural Language Software Registry (Second Edition) 174 pages

#### **D-93-11**

*Knut Hinkelmann, Armin Laux (Eds.):* DFKI Workshop on Knowledge Representation  $Techniques - **Proceedings**$ 88 pages

#### **D-93-12**

*Harold Boley, Klaus Elsbernd, Michael Herfert, Michael Sintek, Werner Stein:* RELFUN Guide: Programming with Relations and Functions Made Easy 86 pages

#### **D-93-14**

*Manfred Meyer (Ed.):* Constraint Processing – Proceedings of the International Workshop at CSAM'93, July 20-21, 1993 264 pages **Note:** This document is available only for a nominal charge of 25 DM (or 15 US-\$).